# **ООО ФИРМА "Водоавтоматика и метрология"**

 "СОГЛАСОВАНО" в части раздела 3.2 "Поверка теплосчетчика" Руководитель ГЦИ СИ "НИИТеплоприбор"

\_\_\_\_\_\_\_\_\_\_\_\_\_\_ В. А. Ковалев

"УТВЕРЖДАЮ" Генеральный директор ООО Фирма "Водоавтоматика и метрология"

\_\_\_\_\_\_\_\_\_\_\_ А.С. Аленин

 $\frac{1}{2005}$   $\frac{1}{2005}$   $\frac{1}{2005}$ 

 $\frac{1}{2}$   $\frac{1}{2}$   $\frac{2005 \text{ r}}{2}$ 

# ТЕПЛОСЧЕТЧИК УЛЬТРАЗВУКОВОЙ КОРРЕЛЯЦИОННЫЙ **ELKORA С-30**

# **РУКОВОДСТВО ПО ЭКСПЛУАТАЦИИ**

# **Е1.005 РЭ**

2005 г.

# **СОДЕРЖАНИЕ**

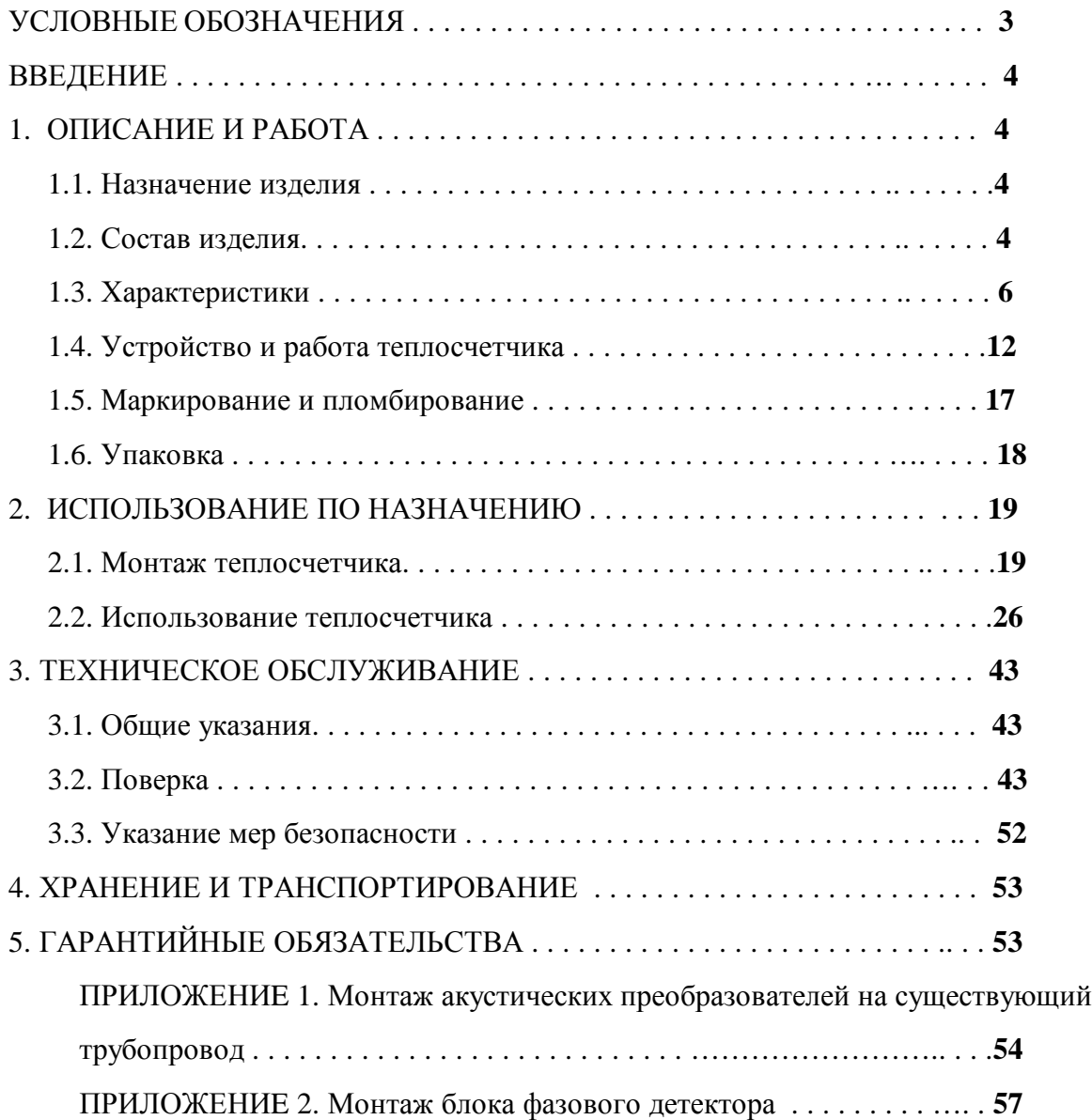

# **УСЛОВНЫЕ ОБОЗНАЧЕНИЯ**

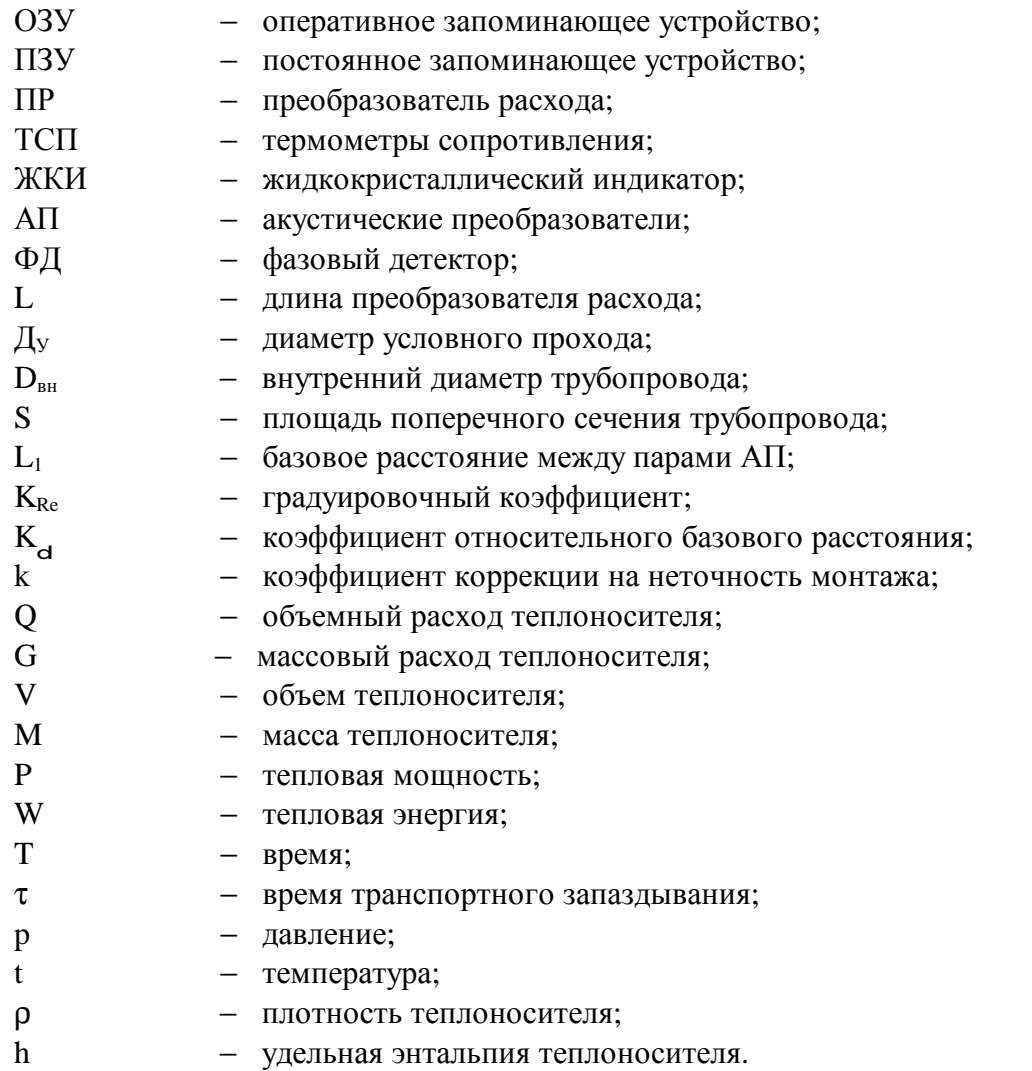

## **ВВЕДЕНИЕ**

Настоящее руководство по эксплуатации (РЭ) предназначено для изучения теплосчетчика ультразвукового корреляционного **ELKORA С-30** (в дальнейшем теплосчетчик) и правил его эксплуатации обслуживающим персоналом.

# **1. ОПИСАНИЕ И РАБОТА**

# **1.1. Назначение изделия**

1.1.1. Теплосчетчик **ELKORA С-30** предназначен для коммерческого и технологического учета потребляемой и вырабатываемой тепловой энергии в открытых и закрытых водяных системах теплоснабжения на предприятиях энергетики, промышленности и коммунального хозяйства, а также для определения расхода и количества теплоносителя (воды). Теплосчетчик предназначен для работы в непрерывном режиме.

1.1.2. Теплосчетчик имеет два канала измерения расхода, три канала измерения температуры, два канала измерения давления. Теплосчетчик обеспечивает учет тепловой энергии, а также определение расхода и количества теплоносителя (воды).

1.1.3. Теплосчетчики могут быть сопряжены с информационно-вычислительными системами учета и контроля энергии.

# **1.2. Состав изделия**

1.2.1. Теплосчетчик **ELKORA С-30** состоит из следующих узлов:

- электронный блок;
- комплект преобразователей расхода, каждый из которых содержит четыре акустических преобразователя (АП) и фазовый детектор (ФД);
- комплект датчиков температуры;
- комплект датчиков давления.

1.2.2. Комплект поставки теплосчетчика указан в таблице 1.1:

Таблица 1.1

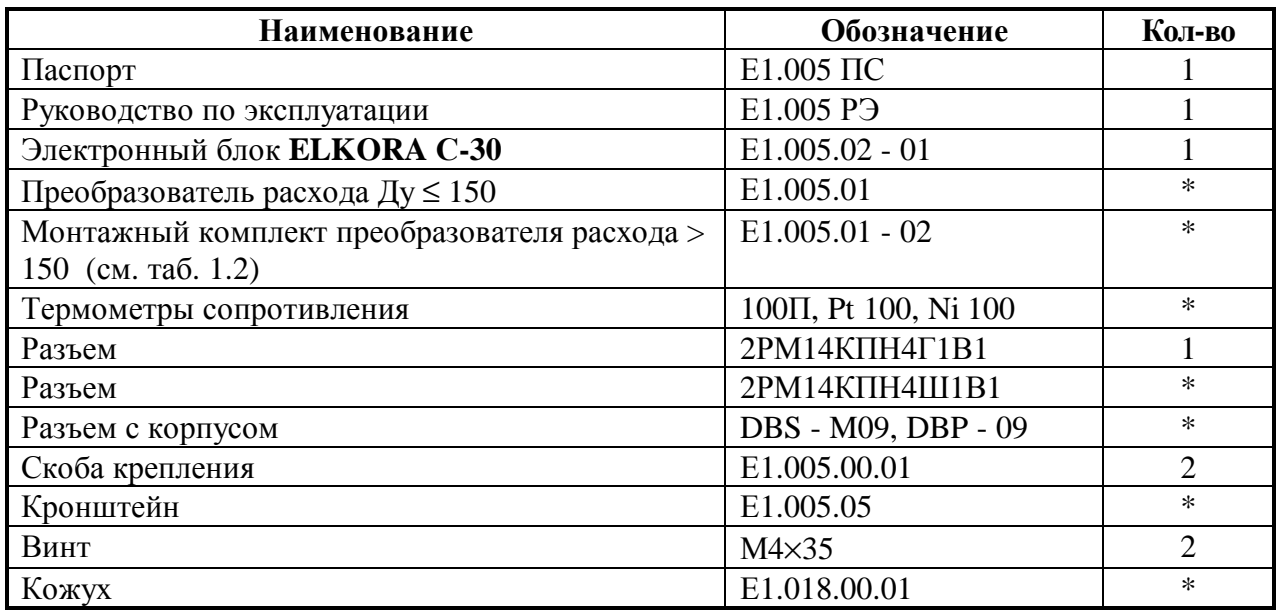

*\* П р и м е ч а н и е:* Определяется во время заказа.

Состав монтажного комплекта преобразователя расхода указан в таблице 1.2:

Таблица 1.2

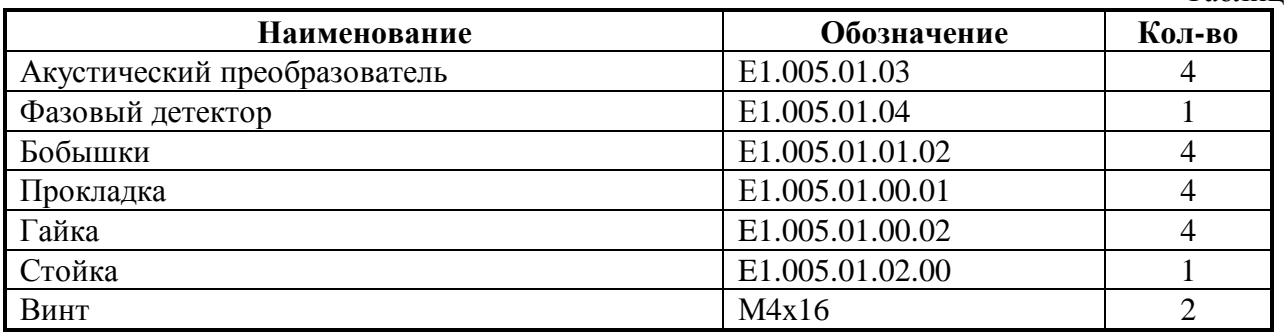

- 1.2.3. Конструктивное выполнение электронного блока (щитовое или настенное), число преобразователей расхода или монтажных комплектов преобразователя расхода, диаметр условного прохода **Д<sup>У</sup>** и количество датчиков температуры определяется заказчиком.
- 1.2.4. Номера электронного блока, преобразователя расхода, акустических преобразователей, фазового детектора и датчиков температуры указываются в паспорте теплосчетчика.

# **1.3. Характеристики**

1.3.1. Теплосчетчик имеет два канала измерения расхода, три канала измерения температуры, два канала измерения давления. Теплосчетчик обеспечивает учет тепловой энергии, а также определение расхода и количества теплоносителя (воды).

1.3.2. Теплосчетчик обеспечивает измерение, обработку и представление информации на жидкокристаллическом индикаторе о следующих параметрах:

**а)** для исполнения **"Откр."** (открытая система теплоснабжения):

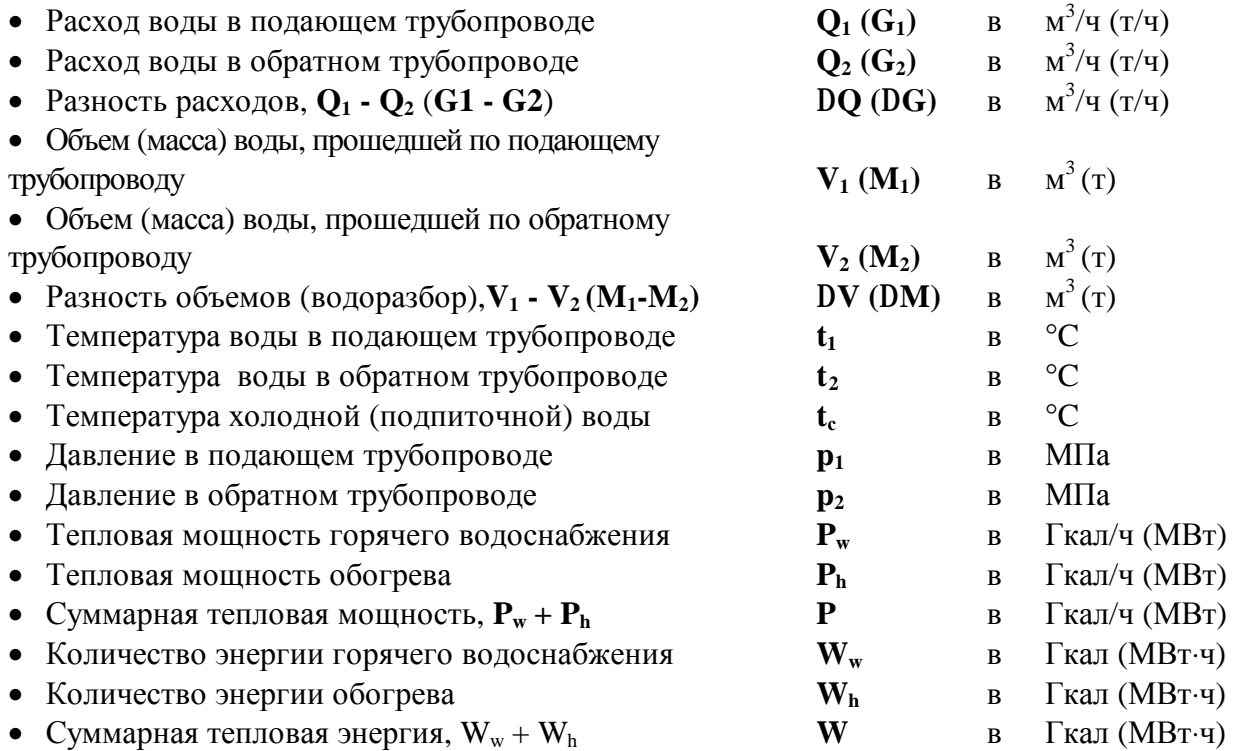

**б)** для исполнения **"Закр.1"** (закрытая система теплоснабжения с одним преобразователем расхода):

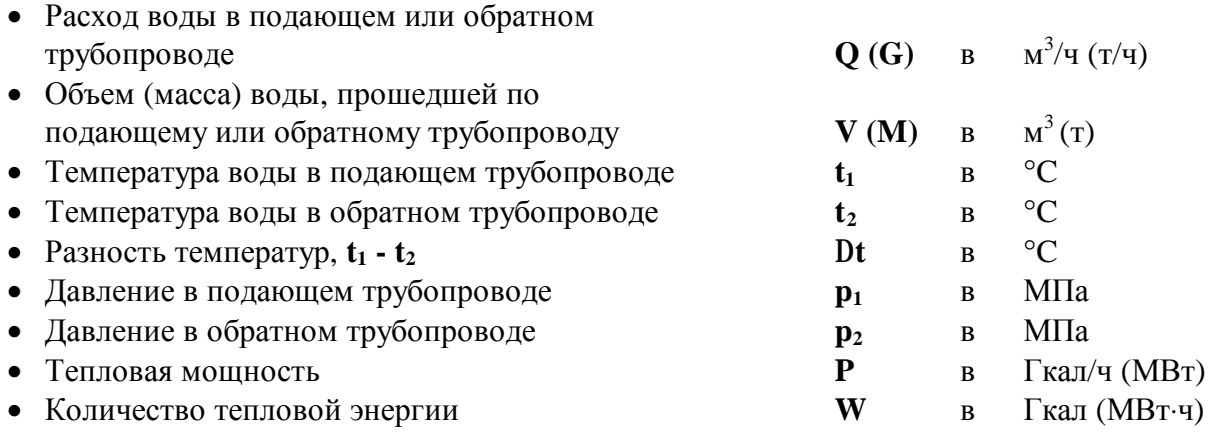

**в)** для исполнения **"Закр.2"** (закрытая система теплоснабжения с двумя преобразователями расхода):

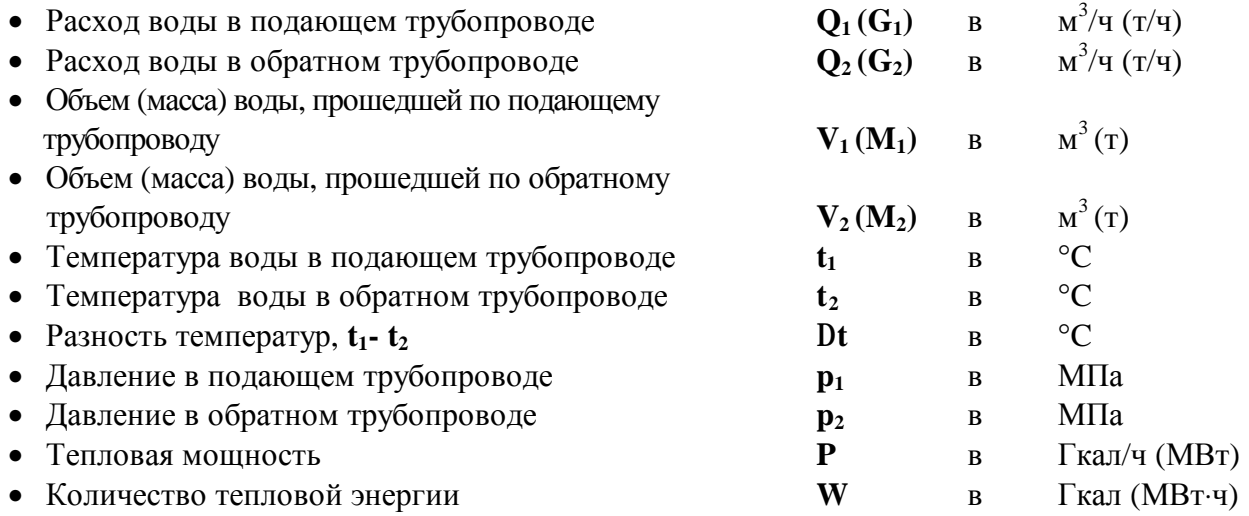

**г)** дополнительно для всех исполнений:

- Суммарные значения тепловой энергии и объема за сутки архив 96 суток.
- Суммарные значения тепловой энергии и объема за месяц архив 32 месяца.
- Среднечасовые значения тепловой мощности, расходов, температур и давлений архив 768 часа.
- Среднесуточные значения тепловой мощности, расходов, температур и давлений архив 96 суток.
- Время наработки.
- Время выключенного состояния за сутки архив 96 суток.
- Время выключенного состояния за месяц архив 32 месяца.
- Показания часов текущего (реального) времени.

*П р и м е ч а н и е*: Выбор единиц измерения энергии − **МВт**⋅**ч** или **Гкал**, расхода **м 3 /ч** или **т/ч** , объема - **м 3** или массы - **т**, тепловой мощности **МВт** или **Гкал/ч**, определяется во время заказа.

1.3.3. Значения минимального **Qmin**, номинального **Qnom**, максимального **Qmax** пределов измерения расхода, верхние пределы измерения тепловой мощности **Pmax** и коэффициент относительного базового расстояния **К<sup>d</sup>** в зависимости от диаметра условного прохода **Ду** приведены в таблице 1.3.

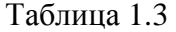

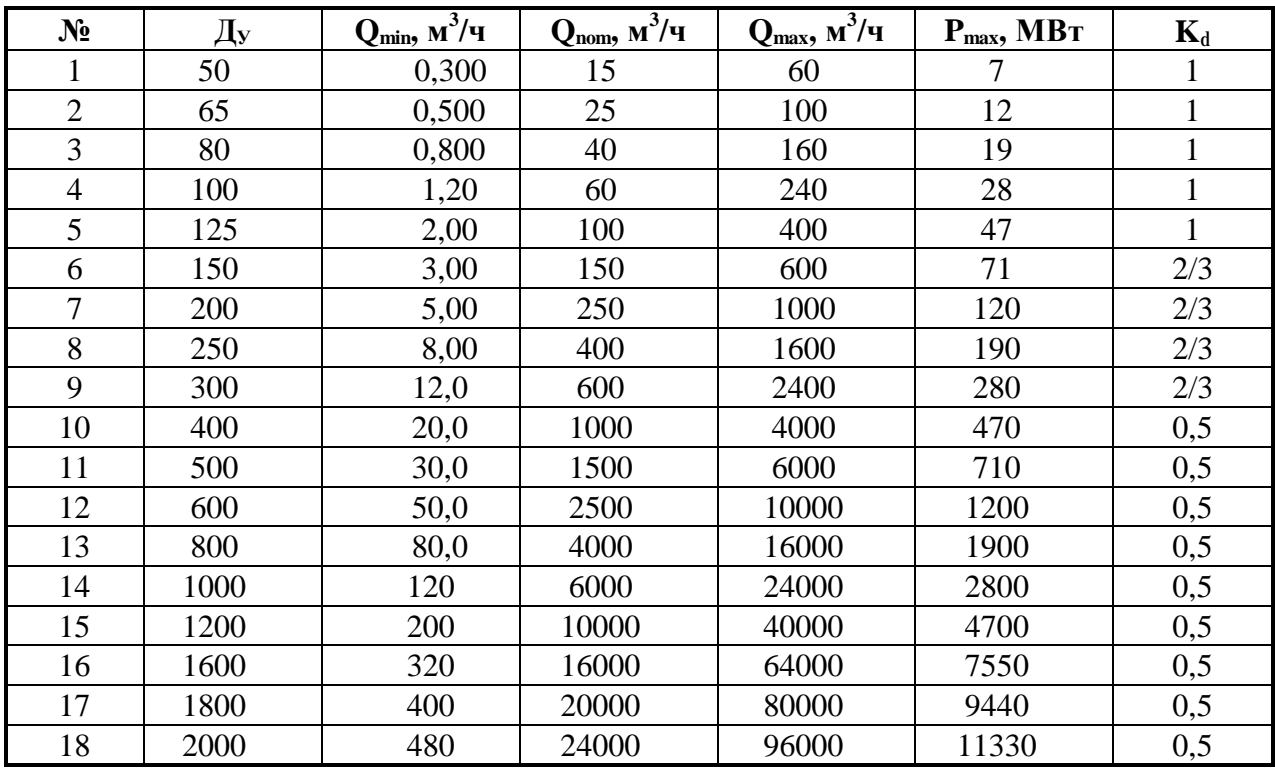

*П р и м е ч а н и е*: Если в открытой или закрытой системе диаметры труб, на которых установлены преобразователи расхода, отличаются более чем в 2 раза, то диапазоны измерения расходов будут уже, чем указанные в таблице 1.3.

1.3.4. Теплосчетчик обеспечивает измерение температуры от **0 °С** до **150 °С**.

1.3.5. Теплосчетчик обеспечивает измерение разности температур в подающем и обратном трубопроводах от **3 °С** до **150 °С**.

1.3.6. Теплосчетчик обеспечивает измерение давления в подающем и обратном трубопроводах от **0** ÌÏà до **1,6** ÌÏà.

1.3.7. Теплосчетчик имеет два токовых выходных сигнала отображающих информацию об одном из текущих параметров (тепловая мощность, расход, температура, давление). Имеется возможность выбора трех различных диапазонов изменения выходного тока: **0 ¸ 5**; **0 ¸ 20**; **4 ¸ 20 мА**.

1.3.8. Теплосчетчик имеет частотный выходной сигнал, отображающий информацию об одном из текущих параметров (тепловая мощность, расход, температура, давление), а также импульсный выходной сигнал, отображающий информацию об одном из интегральных параметров (энергия, объем).

1.3.9. Теплосчетчик имеет последовательный интерфейс типа **RS-232** для подключения внешнего оборудования.

1.3.10. Теплосчетчик имеет параллельный интерфейс типа ″**Centronics**″ для подключения принтера.

1.3.11. Электрическая изоляция цепей питания теплосчетчика относительно корпуса при нормальных условиях должна выдерживать испытательное напряжение 1500 В переменного тока практически синусоидальной формы частотой 50 Гц в течение 1 минуты.

1.3.12. Электрическое сопротивление изоляции цепи питания относительно корпуса при нормальных условиях должно быть не менее 20 МОм.

1.3.13. Предел допускаемой абсолютной погрешности измерения температуры не должен превышать:

 $\mathcal{O} \pm 0.1$ °С для тепловычислителя;

 $\emptyset \pm (0,2+0,001) \times C$  для теплосчетчика.

1.3.14. Предел допускаемой приведенной погрешности измерения давления не должен превышать:

 $\emptyset$   $\pm$  0,5 % для тепловычислителя;

 $\boldsymbol{\mathcal{O}}$   $\pm$  1.5 % для теплосчетчика.

1.3.15. Предел допускаемой относительной погрешности измерения расхода не должен превышать:

 $\emptyset$   $\pm$  0,2 % для тепловычислителя;

 $\emptyset$   $\pm$  1.5 % для теплосчетчика.

1.3.16. Предел допускаемой относительной погрешности измерения объема не должен превышать:

 $\mathcal{O} \pm 0.2$  % для тепловычислителя;

 $\boldsymbol{\mathcal{O}} \pm 1.5$  % для теплосчетчика.

1.3.17. Предел допускаемой относительной погрешности измерения объема не должен превышать:

 $\emptyset$   $\pm$  0,2 % для тепловычислителя;

 $\boldsymbol{\mathcal{O}}$   $\pm$  1.5 % для теплосчетчика.

1.3.18. Пределы допускаемой относительной погрешности измерения теплосчетчиком тепловой мощности должны быть не более значений, вычисленных по формуле:

$$
\delta P = \pm (3 + 4\Delta t_{H} / \Delta t + 0.02 G_{B} / G) \%
$$

где  $\Delta t_{\text{H}}$  – наименьшее значение разности температур теплоносителя в подающем и обратном трубопроводе,

Δt − разность температур теплоносителя в подающем и обратном трубопроводе,

# G и G<sub>в</sub> − значения расхода теплоносителя и его наибольшее значение в подающем трубопроводе, соответственно.

1.3.19. Пределы допускаемой относительной погрешности измерения теплосчетчиком тепловой энергии должны быть не более значений, вычисленных по формуле:

$$
\delta W = \pm (3 + 4\Delta t_{H} / \Delta t + 0.02 G_{B} / G) \%
$$

1.3.20. Предел допускаемой относительной погрешности измерения времени работы теплосчетчика не должен превышать ± 0,01%.

1.3.21. Сопротивление заземления не более 0,5 Ом.

1.3.22. Мощность, потребляемая от сети переменного тока не более **15 ВА** (при питании теплосчетчика от сети переменного тока с напряжением 220В<sup>+</sup> 1 5 % 1 0 %<br>1 5 %, частотой 50 ± 1 Гц).

1.3.23. Электронный блок сохраняет свои технические характеристики при температуре окружающей среды от + 5°С до + 50°С.

1.3.24. Степень защиты от попадания твердых посторонних тел (пыли) и воды должна быть не ниже:

• для первичных преобразователей расхода, температуры и давления − IP 54;

• для тепловычислителя − IP 20.

1.3.25. Установленный срок службы теплосчетчика не менее 15 лет.

1.3.26. Масса электронного блока **ELKORA С-30** щитового исполнения не превышает 4 кг, настенного исполнения не превышает 1,6 кг.

1.3.27. Масса преобразователей расхода в зависимости от Ду не превышает значений, указанных в таблице 1.4.

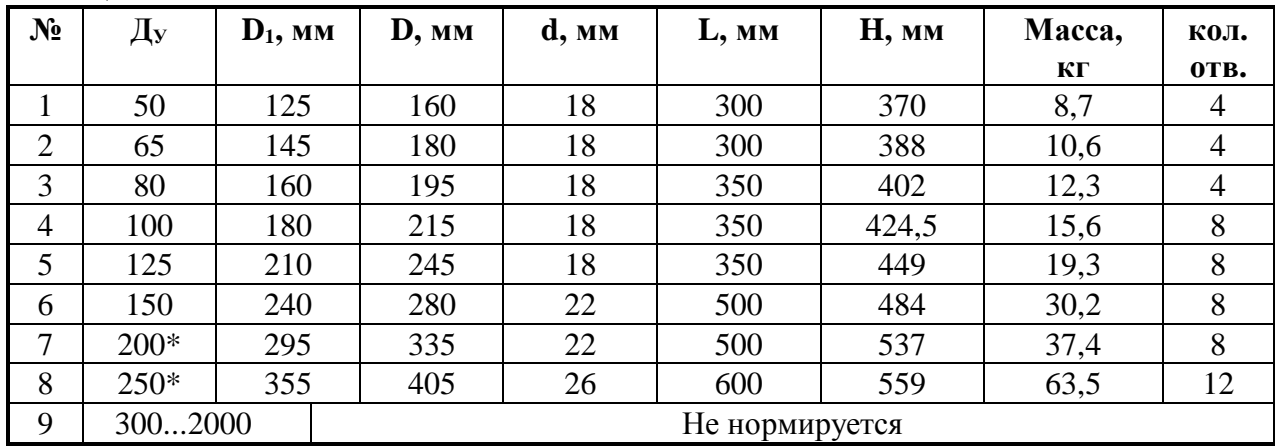

Таблица 1.4

 $*$  *П р и м е ч а н и е*: Д<sub>У</sub> 200 и Д<sub>У</sub> 250 изготавливаются и поставляются по специальному заказу.

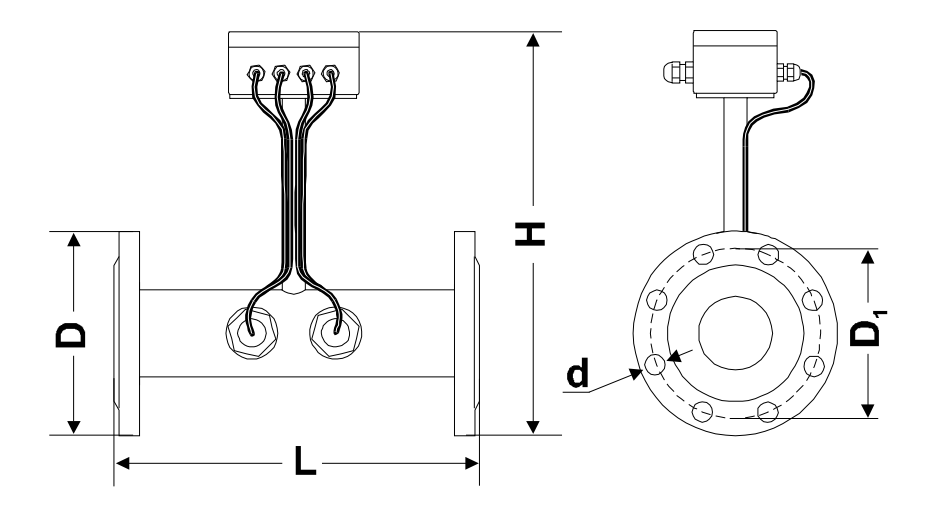

Рис. 1.1.

1.3.28. Габаритные размеры преобразователей расхода (рис. 1.1) указаны в таблице 1.4. Габаритные размеры узлов теплосчетчика без учета крепежных приспособлений и ответных частей разъемов указаны в таблице 1.5.

Таблица 1.5

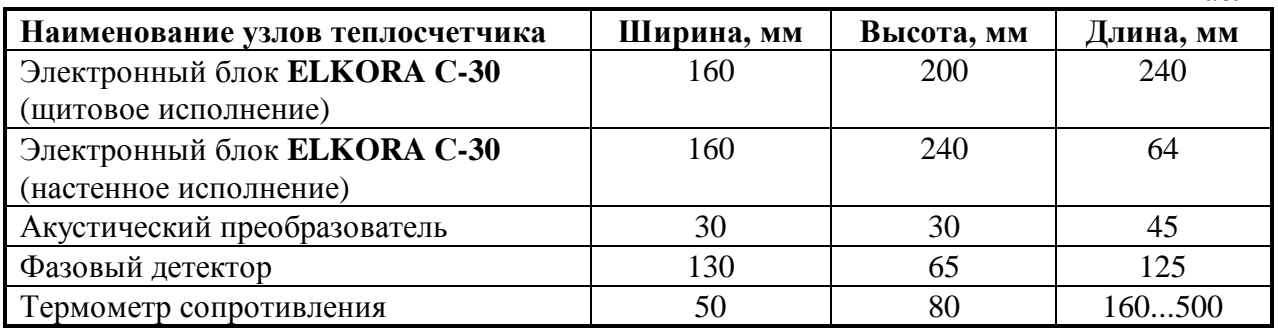

## **1.4. Устройство и работа теплосчетчика**

1.4.1. Теплосчетчик **ELKORA С-30** состоит из следующих узлов:

- электронный блок;
- комплект преобразователей расхода, каждый из которых содержит четыре акустических преобразователя (АП) и фазовый детектор (ФД);
- комплект датчиков температуры;
- комплект датчиков давления.

1.4.2. Электронный блок выпускается в двух вариантах исполнения − щитовом и настенном.

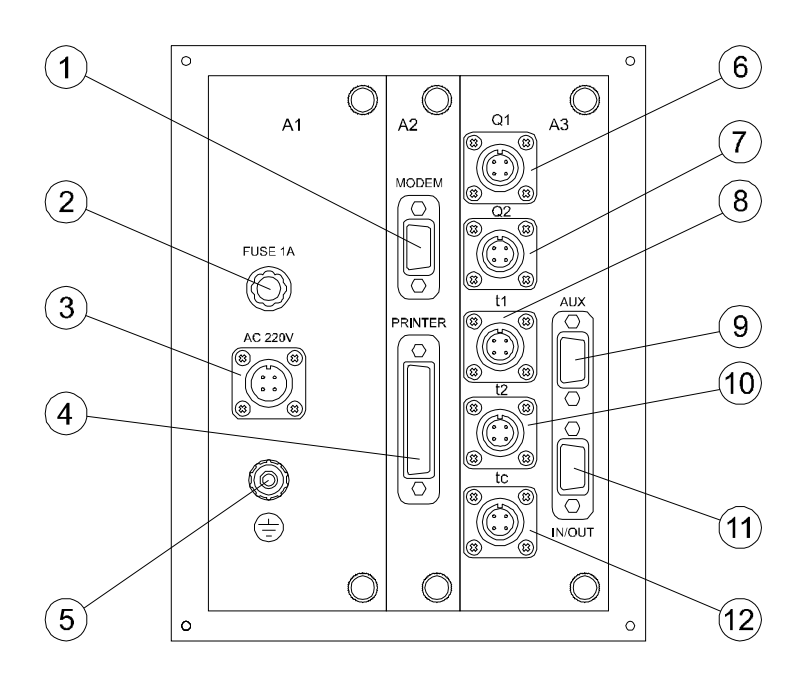

Рис. 1.2.

1.4.2.1. Электронный блок щитового исполнения состоит из модулей, конструктивно объединенных и смонтированных в общем корпусе:

- модуль источника питания А1,
- модуль аналоговых сигналов А3,
- модуль процессора А2,
- модуль индикации.

На рис. 1.2 показан вид сзади электронного блока щитового исполнения. Цифрами обозначены:

- 1 − разъем "MODEM";
- 2 − держатель сетевого предохранителя;
- 3 − разъем для подключения питающей сети ~ 220V, 50Hz;
- 4 − разъем "PRINTER";
- 5 клемма для подключения заземления;
- 6 − разъем "Q1" для подключения преобразователя расхода на подающем трубопроводе;
- 7 разъем "Q2" для подключения преобразователя расхода на обратном трубопроводе;
- 8 − разъем "t1" для подключения датчика температуры на подающем трубопроводе;
- 9 разъем "AUX" (используется для контроля работы теплосчетчика);
- 10 − разъем "t2" для подключения датчика температуры на обратном трубопроводе;
- 11 разъем "IN/OUT" для подключения датчиков давления, а также частотный и токовые выходы;
- 12 − разъем "tс" для подключения датчика температуры подпиточной воды.

1.4.2.2. Электронный блок настенного исполнения состоит из металлического корпуса на задней части которого установлена плата с функциональными узлами источника питания, аналоговых сигналов и процессора, а на передней части корпуса размещена плата индикации.

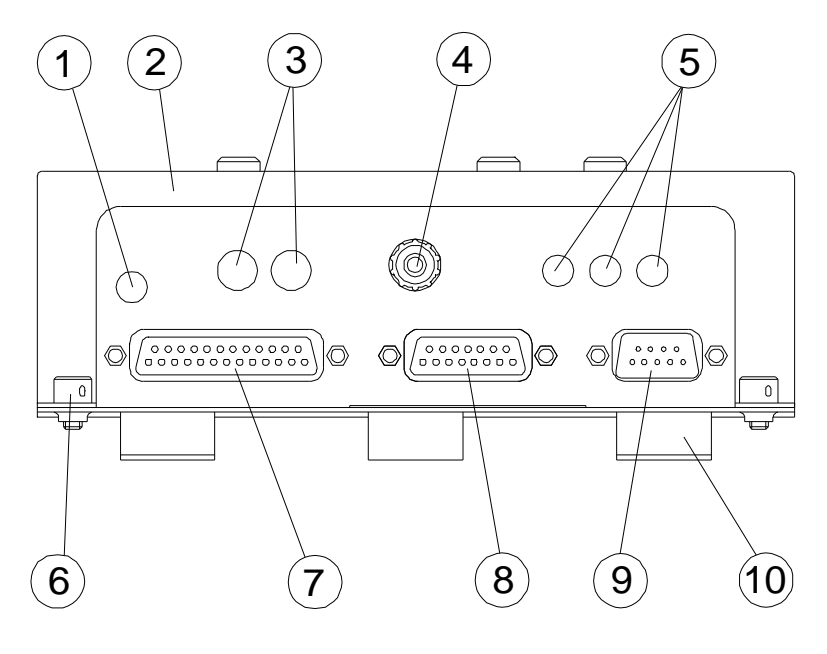

Рис. 1.3.

На рис. 1.3 показан вид снизу электронного блока настенного исполнения. Цифрами обозначены:

- 1 − ввод для кабеля питания;
- 2 передняя часть корпуса;
- 3 вводы для кабелей от преобразователей расхода;
- 4 − клемма для подключения заземления;
- 5 вводы для кабелей от термометров сопротивления;
- − винт для пломбирования блока;
- − разъем интерфейса "Centronics" для подключения принтера;
- − разъем для подключения датчиков давления, а также частотный и токовые выходы;
- 9 разъем интерфейса RS 232;
- − нижняя часть корпуса.

На рис. 1.4 изображен вид спереди электронного блока для всех исполнений. Цифрами обозначены:

- − ЖКИ;
- − светодиоды, указывающие выводимый в данный момент на индикацию параметр;
- − кнопка "**ON**";
- − кнопка "**SET**" (доступ при снятой фальшпанели);
- − светодиод, указывающий режим работы системы (открытая);
- − светодиод, указывающий режим работы системы (закрытая);
- − светодиоды, индицирующие состояние преобразователей расхода, датчиков температуры и давления (зеленый цвет свечения − исправная работа датчиков, красный цвет свечения − датчики неисправны);
- − кнопка "**ñ**";
- − кнопка "**ò**".

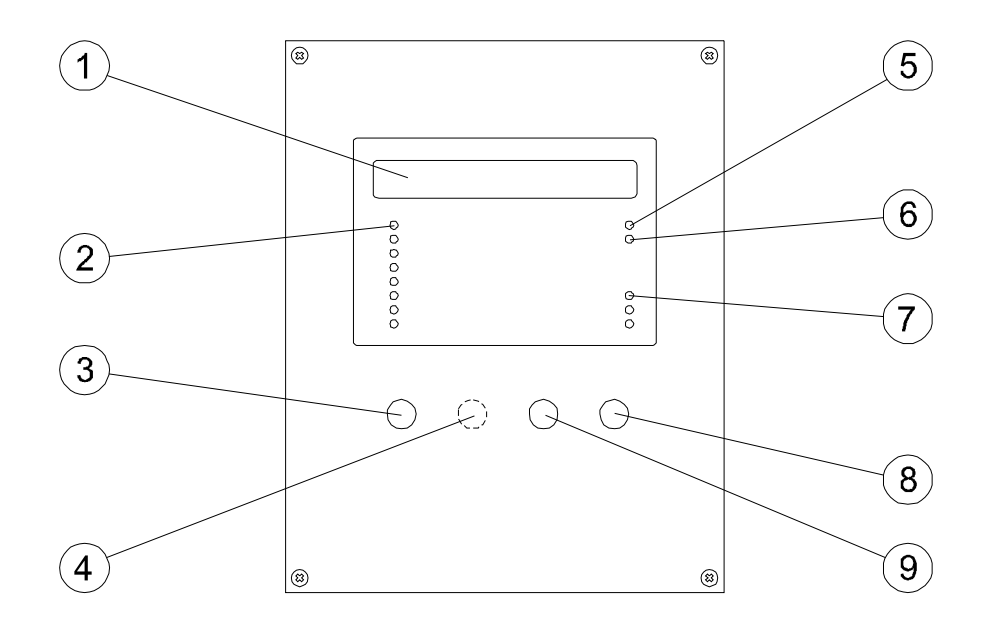

Рис. 1.4.

1.4.3. Принцип работы теплосчетчика основан на вычислении тепловой мощности и тепловой энергии по измеренным значениям объемного расхода и температуры теплоносителя. Значения плотности и удельной энтальпии воды, используемые для расчета, взяты из таблиц ГСССД 98-86: *Вода. Удельный объем и энтальпия при температурах 0...800 °С и давлениях 0,001...1000 МПа*. М.: 1995 - 68 с и занесены в ПЗУ электронного блока.

1.4.4. Для открытой системы теплоснабжения расчет тепловой мощности **P**, мощности горячего водоснабжения **P<sup>w</sup>** и мощности обогрева **P<sup>h</sup>** выполняется по следующим формулам:

$$
P = Q_1 r_1 (h_1 - h_c) - Q_2 r_2 (h_2 - h_c)
$$
 (1.1)

$$
P_{W} = (Q_1r_1 - Q_2r_2) \cdot \left(\frac{h_1 + h_2}{2} - h_c\right)
$$
 (1.2)

$$
P_h = P - P_w \tag{1.3}
$$

где Q - объемный расход теплоносителя (воды),

ρ − плотность воды,

h − удельная энтальпия теплоносителя.

Индексы принимают значения:

- 1 − для теплоносителя в подающем трубопроводе,
- 2 − для теплоносителя в обратном трубопроводе,
- с − для подпиточной воды на источнике теплоснабжения.

1.4.5. Для закрытой системы теплоснабжения с одной точкой измерения расхода расчет тепловой мощности **P** выполняется по формуле:

$$
P = Qr \cdot (h_1 - h_2) \quad , \tag{1.4}
$$

- где **Q** − объемный расход теплоносителя в месте установки преобразователя расхода (преобразователь расхода может быть установлен как на подающем, так и на обратном трубопроводе),
	- **r** − плотность теплоносителя в месте установки преобразователя расхода.

1.4.6. Для закрытой системы теплоснабжения с двумя точками измерения расхода расчет тепловой мощности **P** выполняется по формуле:

$$
P = Q_1 r_1 \cdot (h_1 - h_2) \tag{1.5}
$$

где Q<sub>1</sub> − объемный расход теплоносителя в подающем трубопроводе, ρ<sup>1</sup> − плотность теплоносителя в подающем трубопроводе.

1.4.7. Тепловая энергия вычисляется по формуле:

$$
W = \int_{T_0}^{T} P(T) dT , \qquad (1.6)
$$

где  $T_0$  – время начала интегрирования тепловой энергии,  $T -$  текущее время.

1.4.8. Принцип измерения расхода.

Принцип измерения расхода основан на определении времени прохождения случайными турбулентными флуктуациями скорости потока расстояния между двумя сечениями трубопровода, в которых установлены две пары ультразвуковых преобразователей. Это время **t** (время транспортного запаздывания) связано с объемным расходом **Q** следующим соотношением:

$$
Q = \frac{L_1 \cdot S}{K_{Re} \cdot t} \tag{1.7}
$$

где **L<sup>1</sup>** − расстояние между двумя поперечными сечениями трубопровода, которые проходят через две пары ультразвуковых преобразователей (см. рис. 1 в приложении 1),

**S** − площадь поперечного сечения трубопровода,

**KRe** − градуировочный коэффициент, который зависит от числа Рейнольдса и записан в ПЗУ электронного блока.

#### 1.4.9. Принцип измерения температуры.

Температура в подающем и обратном трубопроводах измеряется с помощью термометров сопротивления с номинальной статической характеристикой: 100П, Pt 100 или Ni 100. Термометры сопротивления подключаются по 4-х проводной схеме, что обеспечивает независимость измерений от длины соединительных проводов.

Попеременно, через термометры сопротивления и образцовые резисторы, установленные в теплосчетчике, происходит пропускание измерительного тока.

Измеренные падения напряжений обрабатываются вычислительным устройством, в котором вычисляются значения сопротивлений термометров R(t). Значения температур далее вычисляются по следующей формуле:

$$
t = a \left[ \frac{R(t)}{R_0} - 1 \right] + b \left[ \frac{R(t)}{R_0} - 1 \right]^2 , \qquad (1.8)
$$

где  $R_0 = 100 \text{ Om}$ ,

α и β − коэффициенты, зависящие от типа термометра сопротивления.

## 1.4.10. Принцип измерения давления.

Давление в подающем и обратном трубопроводах измеряется с помощью датчиков давления, имеющих унифицированный выходной токовый сигнал 4 ÷ 20 мА. Подключение производится по двухпроводной схеме, при этом питание датчиков давления осуществляется от теплосчетчика.

## **1.5. Маркирование и пломбирование**

1.5.1. На передней панели электронного блока теплосчетчика нанесены:

- товарный знак предприятия изготовителя;
- наименование и условное обозначение.

1.5.2. На корпусе электронного блока теплосчетчика прикреплена табличка, на которой нанесены:

- номер теплосчетчика;
- месяц и год изготовления.

1.5.3. На измерительном участке преобразователя расхода нанесены:

- номер преобразователя расхода;
- направление потока жидкости.

1.5.4. На корпусе акустических преобразователей нанесен:

• номер комплекта акустических преобразователей (в комплект входит четыре АП).

## 1.5.5. На корпусе блока фазового детектора нанесен:

• номер блока фазового детектора.

1.5.6. Пломбирование теплосчетчика осуществляется заклеиванием сочленений фальшпанели и модулей с корпусом, необратимо деформируемыми при снятии, несмываемыми наклейками предприятия-изготовителя. Допускается пломбирование другим способом, исключающим доступ к расположенным внутри корпуса узлам регулировки и настройки.

# **1.6. Упаковка**

1.6.1. Теплосчетчик должен быть упакован в транспортную тару по ГОСТ 9.014 в соответствии с чертежами на упаковку.

1.6.2. Техническая и товаросопроводительная документация должна быть упакована в соответствии с ГОСТ 23170 и чертежами на упаковку.

## **2. ИСПОЛЬЗОВАНИЕ ПО НАЗНАЧЕНИЮ**

### **2.1. Монтаж теплосчетчика**

2.1.1. После транспортирования теплосчетчика при отрицательных температурах вскрытие упаковки можно производить только после выдержки в течение 24 ч. в отапливаемом помещении.

2.1.2. Установка электронного блока.

Электронный блок щитового исполнения устанавливается в щите или на кронштейне так, чтобы при этом был обеспечен удобный доступ к разъемам блока. Установка блока в щите показана на рис. 2.1.

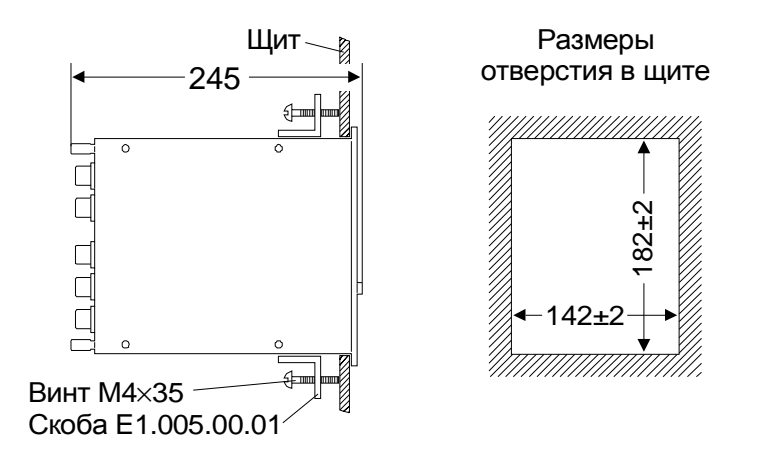

Рис. 2.1.

Электронный блок настенного исполнения крепится непосредственно к стене. Установочные и габаритные размеры приведены на рис. 2.2.

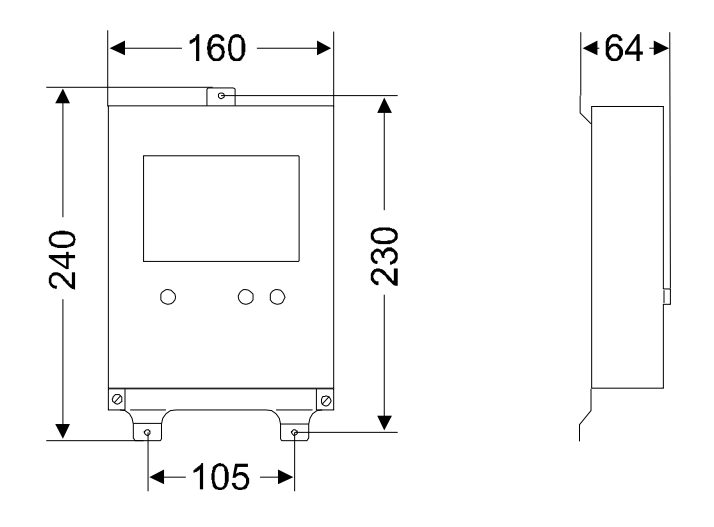

Рис. 2.2

2.1.3. Монтаж преобразователей расхода.

2.1.3.1. Фланцевые преобразователи расхода устанавливаются на паронитовые прокладки между фланцами трубопровода и стягиваются с помощью болтов с гайками. Внутренний диаметр паронитовой прокладки должен быть не меньше внутреннего диаметра трубопровода. Монтаж преобразователей расхода должен осуществляться на прямолинейном участке трубопровода длиной не менее 6 внутренних диаметров на входе измерительного участка и 2 внутренних диаметров на выходе.

2.1.3.2. Врезка преобразователей расхода в существующий трубопровод производится согласно инструкции данной в приложении 1.

2.1.4. Преобразователи расхода соединяются с электронным блоком кабелем КММ - 3×0,35 длиной до 500 м.

2.1.5. Датчики температуры устанавливаются на подающем и обратном трубопроводе (для открытой системы теплоснабжения также на трубопроводе подпиточной воды) и соединяются с электронным блоком любым медным 4-х жильным кабелем с площадью поперечного сечения жил от 0,25 мм<sup>2</sup> до 0,75 мм<sup>2</sup> и длиной до 500 м. Варианты установки приведены на рис. 2.3.

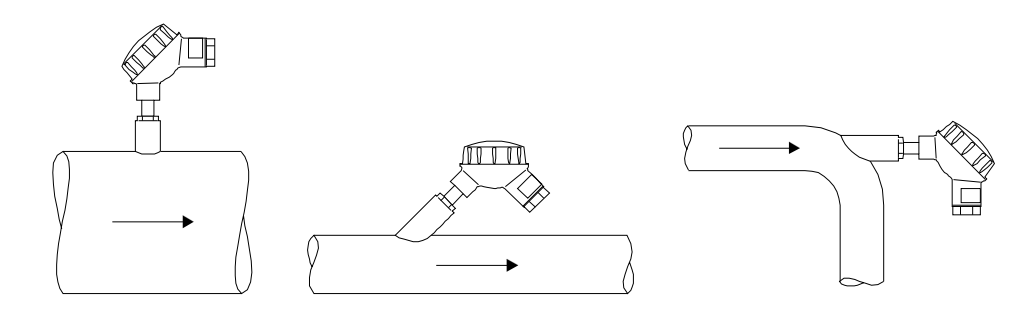

Рис. 2.3.

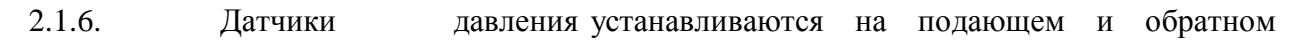

трубопроводах и соединяются с электронным блоком любым медным 2-х жильным кабелем с площадью поперечного сечения жил от 0,25 мм<sup>2</sup> до 0,75 мм<sup>2</sup>

2.1.7. Схемы подключения преобразователей расхода, датчиков температуры, сетевого питания и датчиков давления к электронному блоку щитового исполнения приведены на рис. 2.4, рис. 2.5, рис. 2.6 и рис. 2.7 соответственно.

Схемы подключения токового и частотного выходов электронного блока щитового исполнения изображены на рис. 2.8 и рис. 2.9 соответственно. На рис. 2.10 изображена схема подключения выходов аналоговых сигналов с преобразователей расхода "**Q1**" и "**Q2**".

Схемы подключения преобразователей расхода, датчиков температуры, сетевого питания, датчиков давления, частотного, импульсного и токового выходов и выходов аналоговых сигналов с преобразователей расхода "**Q1**" и "**Q2**" для электронного блока настенного исполнения приведены на рис. 2.11 и рис. 2.12.

Соединительные кабели прокладываются на расстоянии не менее 0,5 м от силовых цепей, по которым течет ток промышленной частоты 50 Гц.

При подключении питающей сети к электронному блоку трехжильным кабелем необходимо учитывать общепринятую расцветку проводов: желто-зеленый − "земля", синий − "фаза", коричневый − "ноль".

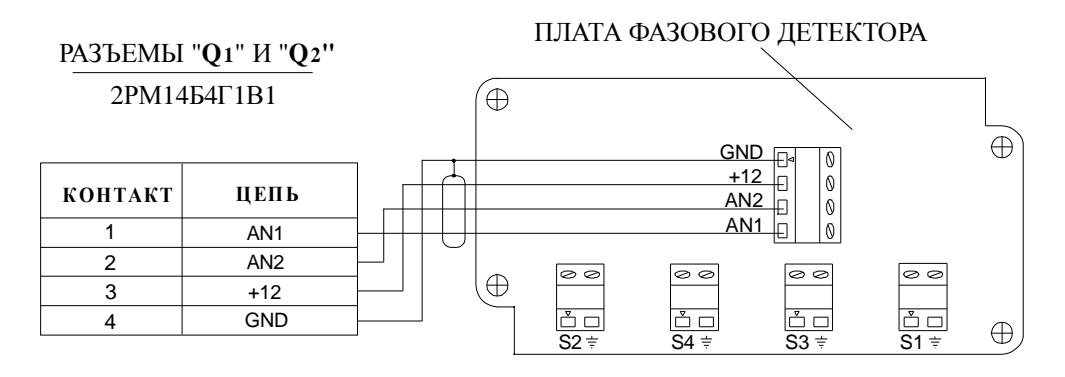

Рис. 2.4. Схема подключения преобразователей расхода к электронному блоку щитового исполнения

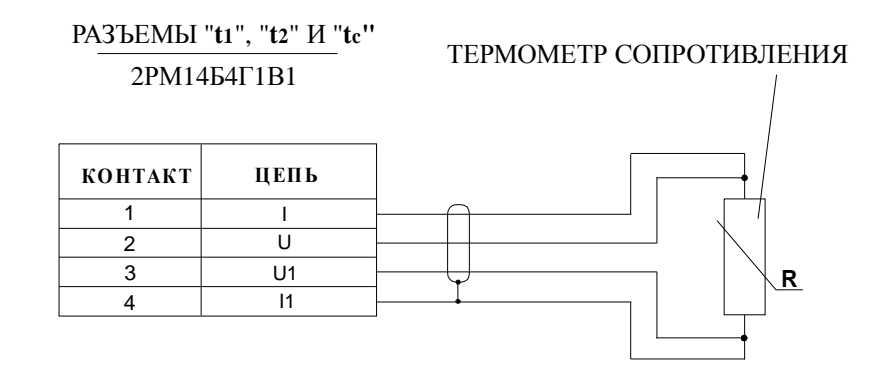

Рис. 2.5. Схема подключения термометров сопротивления к электронному блоку щитового исполнения

# РАЗЪЕМ "**AC 220V**" 2РМ14Б4Ш1В1

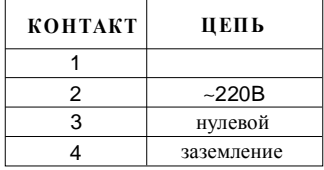

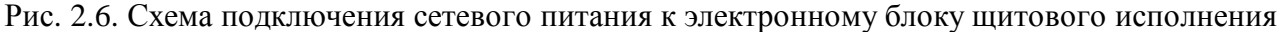

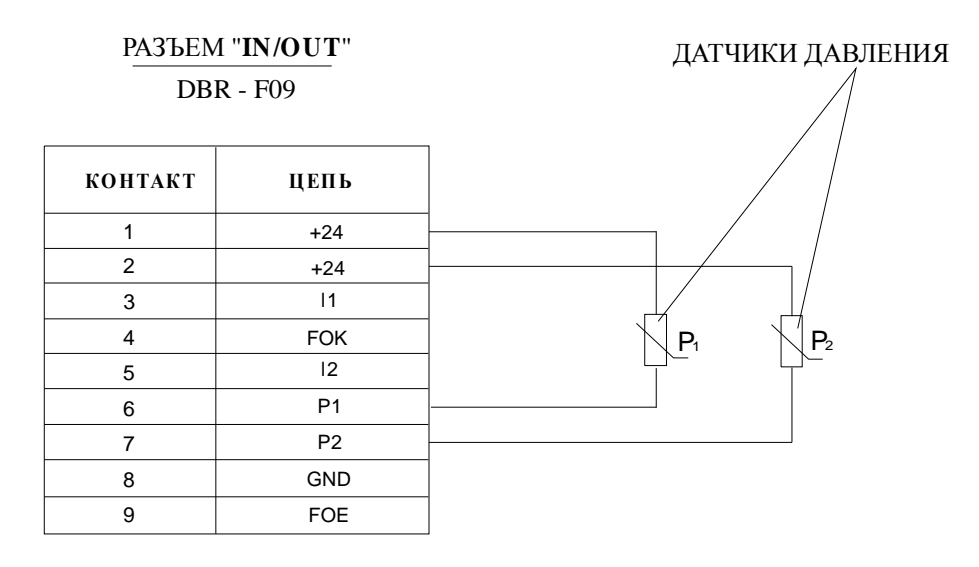

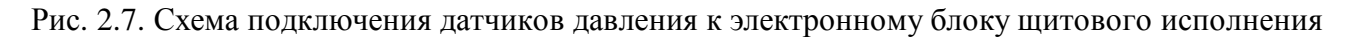

РАЗЪЕМ "**IN/OUT**"

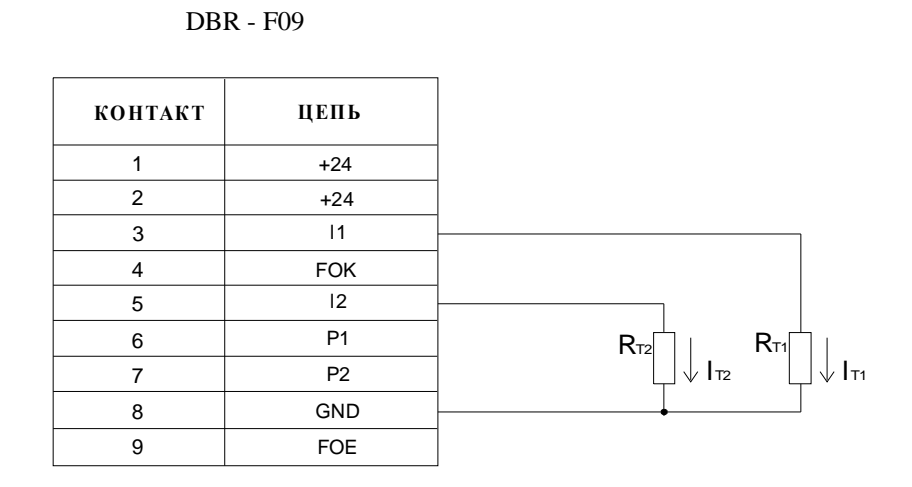

Рис. 2.8. Схема подключения токового выхода электронного блока щитового исполнения

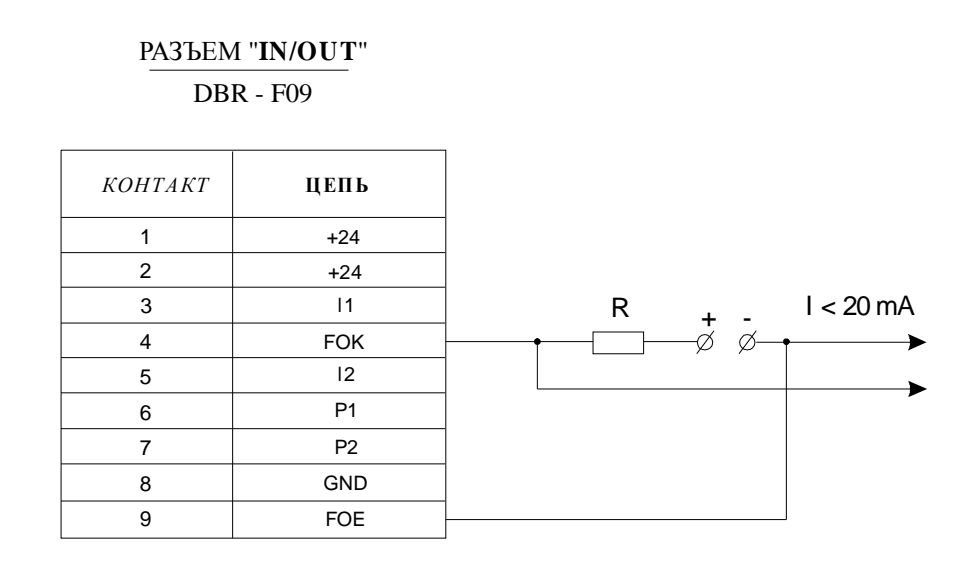

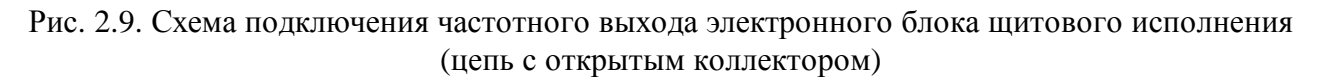

# РАЗЪЕМ "**AUX**" HDBR - F15

| <b>КОНТАКТ</b> | ЦЕПЬ       |
|----------------|------------|
| 1              |            |
| 2              |            |
|                |            |
| 3              |            |
| 4              |            |
| 5              |            |
| 6              | GND        |
| $\overline{7}$ | GND        |
| 8              | <b>GND</b> |
| 9              | GND        |
| 10             | <b>GND</b> |
| 11             | Q1AN1      |
| 12             | Q1AN2      |
| 13             | Q2AN1      |
| 14             | Q2AN2      |
| 15             | $+5$       |

Рис. 2.10.

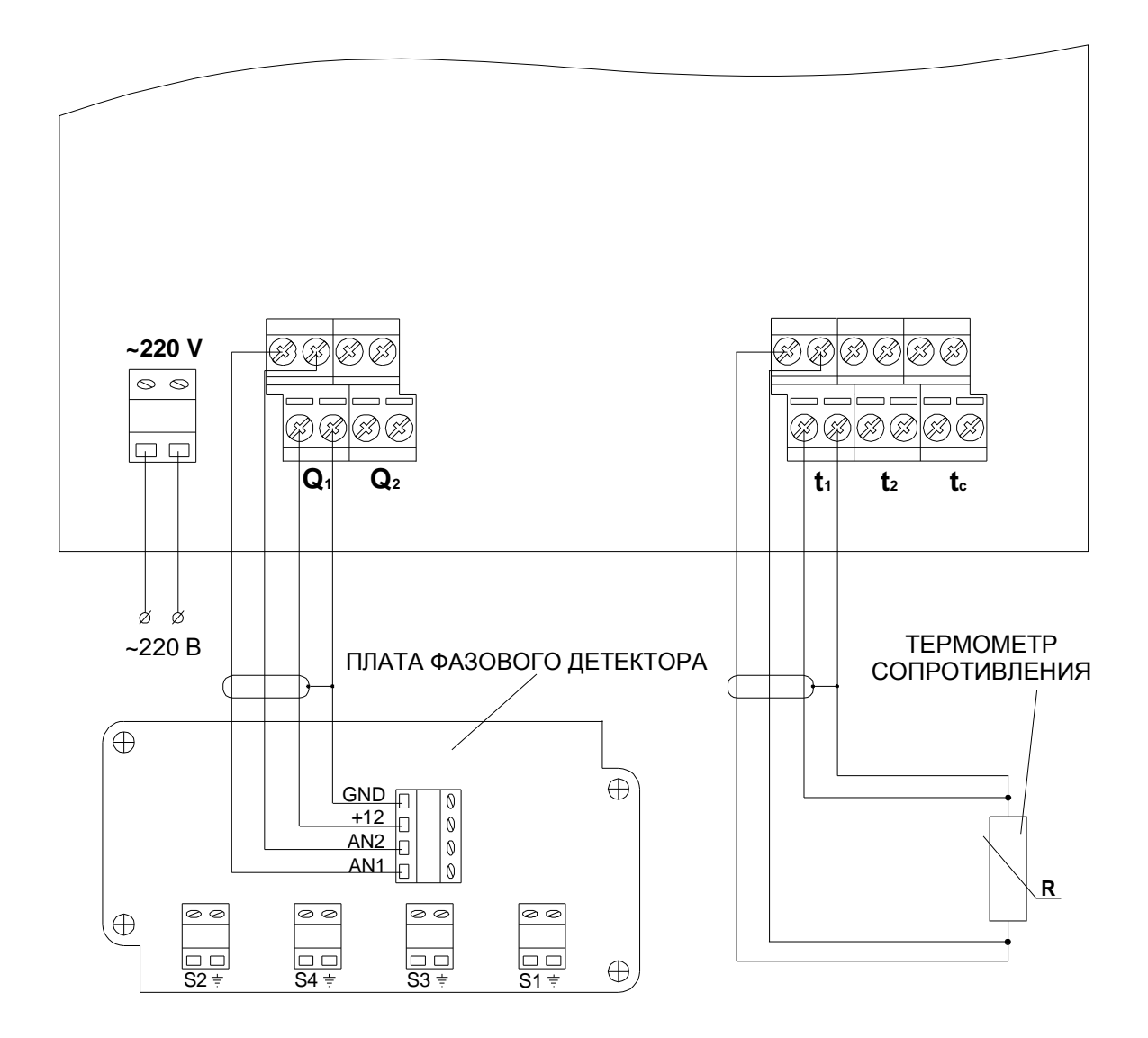

Рис. 2.11. Схема подключения сетевого питания, преобразователей расхода и термометров сопротивления к электронному блоку настенного исполнения (подключение преобразователя расхода "**Q2**" осуществляется аналогично подключению "**Q1**", а подключение термометров сопротивления "**t2**" и "**tc**" осуществляется аналогично подключению "**t1**")

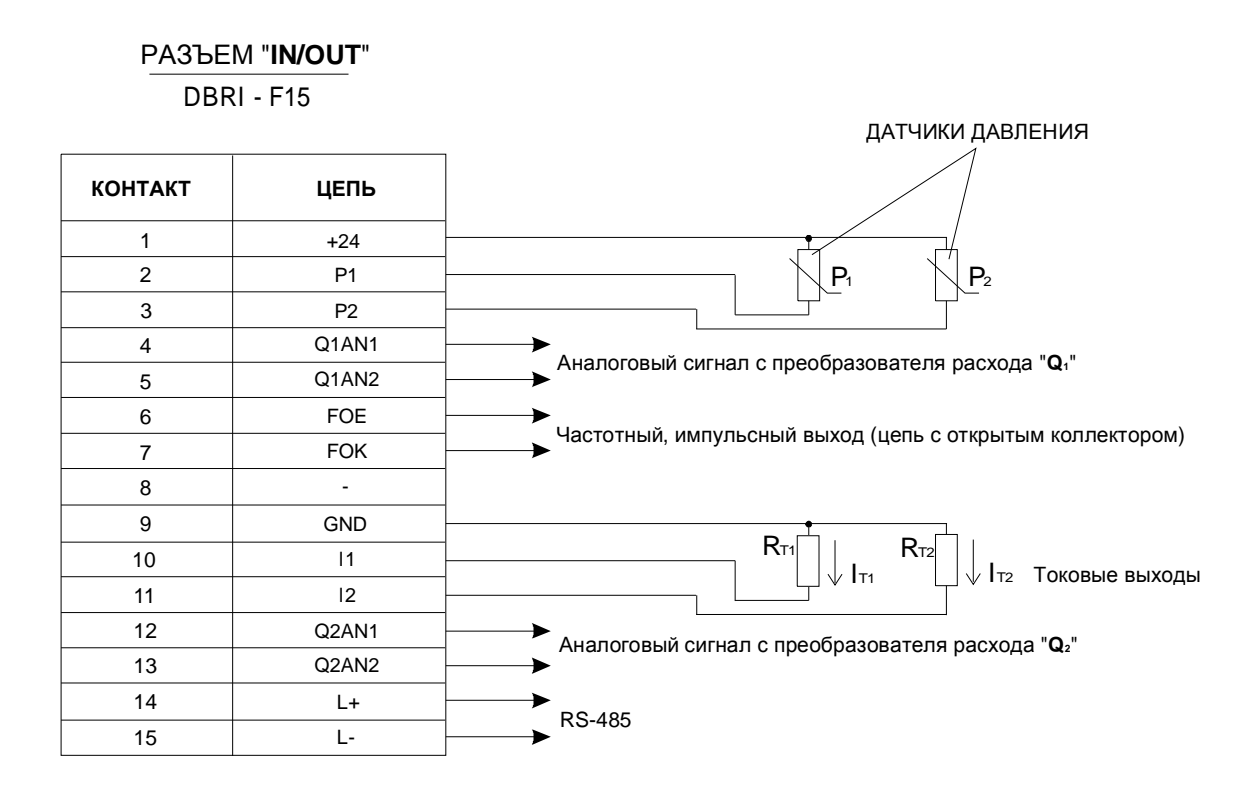

Рис. 2.12. Схема подключения датчиков давления; частотного, импульсного и токового выходов; выходов аналоговых сигналов с преобразователей расхода "**Q1**" и "**Q2**" для электронного блока настенного исполнения

## **2.2. Использование теплосчетчика**

2.2.1. После включения теплосчетчика на передней панели электронного блока должны засветиться жидкокристаллический и светодиодные индикаторы. Выбор выводимого на ЖКИ параметра осуществляется кнопками "**ñ**", "**ò**", при этом в левой части ЖКИ выводится параметр, а в правой части числовое значение параметра.

Имеется возможность вывода на ЖКИ следующих параметров:

- ЭНЕРГИЯ  $(W_h, W_w, W)$ ;
- ОБЪЕМ  $(V_1, V_2, \Delta V)$ ;
- ВРЕМЯ РАБОТЫ (T);
- ВРЕМЯ И ДАТА;
- МОЩНОСТЬ  $(P_h, P_w, P)$ ;
- РАСХОД  $(O_1, O_2, \Delta O)$ ;
- ТЕМПЕРАТУРА  $(t_1, t_2, t_c)$ ;
- ДАВЛЕНИЕ  $(p_1, p_2)$ ;

При считывании показаний расхода следует иметь в виду, что периодичность обновления показаний расхода происходит через интервалы времени,

зависящие от расхода и диаметра трубопровода.

2.2.2. Для просмотра среднечасовых значений параметров ″МОЩНОСТЬ″, ″РАСХОД″, ″ТЕМПЕРАТУРА″, ″ДАВЛЕНИЕ″ (архив 768 часов) следует:

- Кнопками "**ñ**", "**ò**" выбрать требуемый параметр.
- Нажать кнопку "**ON**", при этом в левой части ЖКИ выводятся час, день и месяц, а в правой − среднечасовое значение параметра за выбранный час.
- Кнопками "**ñ**", "**ò**" осуществляется выбор часа, дня и месяца.
- Возврат в рабочий режим осуществляется нажатием кнопки "**ON**" или автоматически через 30 секунд.

2.2.3. Для просмотра среднесуточных значений параметров ″МОЩНОСТЬ″, ″РАСХОД″, ″ТЕМПЕРАТУРА″, ″ДАВЛЕНИЕ″ (архив 96 суток) следует:

- Кнопками "**ñ**", "**ò**" выбрать требуемый параметр.
- Дважды нажать кнопку "**ON**", при этом в левой части ЖКИ выводятся сутки, месяц и год, а в правой − среднесуточное значение параметра за выбранные сутки.
- Кнопками "**ñ**", "**ò**" осуществляется выбор суток и месяца.
- Возврат в рабочий режим осуществляется нажатием кнопки "**ON**" или автоматически через 30 секунд.

2.2.4. Для просмотра суммарных за месяц значений параметров ″ЭНЕРГИЯ″, ″ОБЪЕМ″ (архив 32 месяца) следует:

- Кнопками "**ñ**", "**ò**" выбрать требуемый параметр.
- Нажать кнопку "**ON**", при этом в левой части ЖКИ выводятся месяц и год, а в правой − суммарное значение параметра за выбранный календарный месяц.
- Кнопками "**ñ**", "**ò**" осуществляется выбор месяца и года.
- Возврат в рабочий режим осуществляется нажатием кнопки "**ON**" или автоматически через 30 секунд.

2.2.5. Для просмотра суммарных за сутки значений параметров ″ЭНЕРГИЯ″, ″ОБЪЕМ″ (архив 96 суток) следует:

- Кнопками "**ñ**", "**ò**" выбрать требуемый параметр.
- Дважды нажать кнопку "**ON**", при этом в левой части ЖКИ выводятся сутки и месяц, а в правой − суммарное значение параметра за выбранные сутки.
- Кнопками "**ñ**", "**ò**" осуществляется выбор суток и месяца.
- Возврат в рабочий режим осуществляется нажатием кнопки "**ON**" или автоматически через 30 секунд.

2.2.6. Для просмотра времени выключенного состояния за месяц (архив 32 месяца) следует:

- Кнопками "**ñ**", "**ò**" выбрать параметр ″ВРЕМЯ РАБОТЫ″.
- Нажать кнопку "**ON**", при этом в левой части ЖКИ выводятся месяц и год, а в правой − время нахождения теплосчетчика в выключенном состоянии за выбранный календарный месяц.
- Кнопками "**ñ**", "**ò**" осуществляется выбор месяца и года.
- Возврат в рабочий режим осуществляется нажатием кнопки "**ON**" или автоматически через 30 секунд.

2.2.7. Для просмотра времени выключенного состояния за сутки (архив 96 суток) следует:

- Кнопками "**ñ**", "**ò**" выбрать параметр ″ВРЕМЯ РАБОТЫ″.
- Дважды нажать кнопку "**ON**", при этом в левой части ЖКИ выводятся сутки и месяц, а в правой − время нахождения теплосчетчика в выключенном состоянии за выбранные сутки.
- Кнопками "**ñ**", "**ò**" осуществляется выбор суток и месяца.
- Возврат в рабочий режим осуществляется нажатием кнопки "**ON**" или автоматически через 30 секунд.

# 2.2.8. Индикация неисправностей в работе теплосчетчика.

Режим работы датчиков индицируется при помощи светодиодов и ЖКИ (рис. 1.4):

• Зеленый цвет свечения светодиодов указывает на нормальный режим работы соответствующих датчиков (расхода, температуры, давления).

- Красное свечение светодиодов и сообщение ″**ERROR**″ на ЖКИ вместо измеряемого параметра указывает на неисправность соответствующего датчика или на недопустимый режим его работы.
- Отсутствие свечения указывает на отключенное состояние соответствующего датчика (см. инженерные параметры).

В режиме просмотра архива:

- Символ ″**\***″ после даты означает, что в течение данного периода происходили перебои сетевого питания.
- Символ ″**\***″ после значения параметра индицирует неисправную работу соответствующего датчика в течение периода времени указанного в правой части ЖКИ.
- Сообщение ″**POWER**″ вместо значения параметра указывает на отсутствие питания в течение всего периода времени указанного в правой части ЖКИ.

2.2.9. Установка параметров теплосчетчика.

Теплосчетчик имеет две группы установочных параметров разделенных по функциональному назначению: пользовательские (01-55) и инженерные (01-93).

Пользовательские параметры предназначены для установки:

- режима печати на принтере;
- режима работы с модемом;
- токовых выходов;
- частотного и импульсного выхода;
- часов реального времени.

Инженерные параметры предназначены для установки режима работы теплосчетчика.

- 2.2.9.1. Для установки пользовательских параметров теплосчетчика необходимо:
	- Кнопками "**ñ**", "**ò**" выбрать параметр ″ВРЕМЯ И ДАТА″.
	- Нажать и удерживать кнопку "**ON**". Через несколько секунд теплосчетчик перейдет в режим установки пользовательских параметров. Мигающее число в левой части ЖКИ соответствует номеру пользовательского параметра.
	- Выбор необходимого номера пользовательского параметра осуществляется кнопками "**ñ**", "**ò**".
	- Для установки значения выбранного пользовательского параметра следует нажать кнопку "**ON**", при этом значение параметра расположенное в правой части ЖКИ начинает мигать.
	- Кнопками "**ñ**", "**ò**" выбрать необходимое значение параметра.
- Возврат в режим выбора пользовательских параметров осуществляется нажатием на кнопку "**ON**".
- Возврат в рабочий режим осуществляется повторным нажатием на кнопку "**ON**" или автоматически через 30 секунд.

# **Описание пользовательских параметров (01 ¸ 55) теплосчетчика**:

#### *Установка параметров для печати на принтере*

#### **01** *Форма распечатки на принтере:*

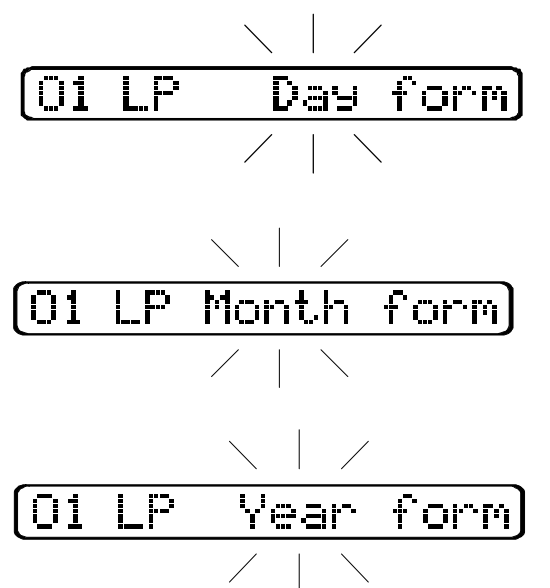

Среднечасовые и суммарные за час значения параметров за сутки.

Среднесуточные и суммарные за сутки значения параметров за месяц.

Среднемесячные и суммарные за месяц значения параметров за год.

**02** *Установка начальной даты распечатки:*

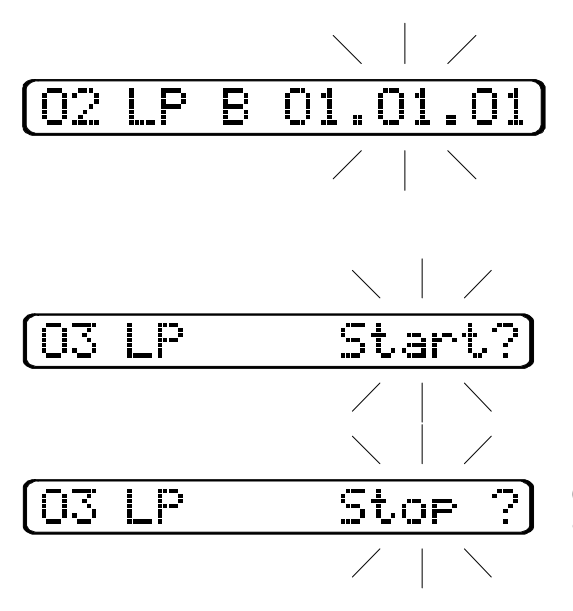

Установка времени (часа, дня, месяца, года, в зависимости от установленного пользовательского параметра 01) начиная с которого будет происходить распечатка данных.

**03** *Начало / остановка печати:* 

Начало печати осуществляется нажатием кнопки "**ñ**" или "**ò**" при выбранном значении **Start?**

Остановка печати осуществляется нажатием кнопки "**ñ**" или "**ò**" при выбранном значении **Stop?** 

## *Установка параметров для работы с модемом*

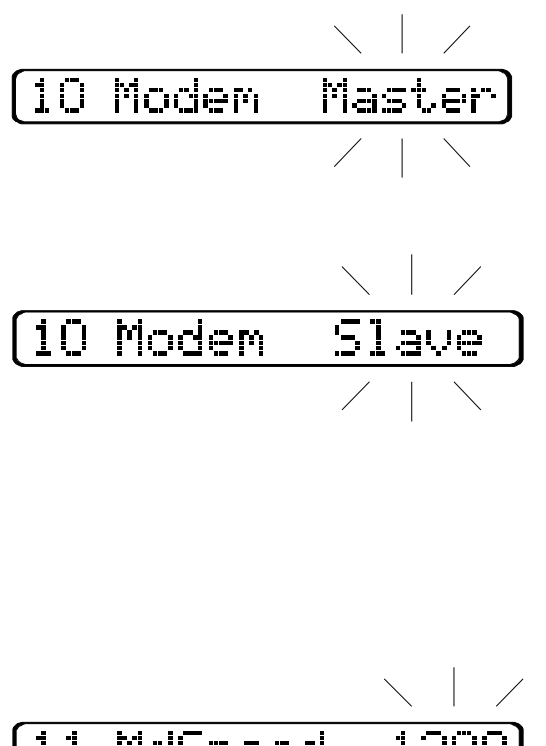

Если к модему подключен один теплосчетчик, то на теплосчетчике должно быть установлено значение **Master**.

Если к модему подключено несколько теплосчетчиков, то значение **Master** должно быть установлено у теплосчетчика непосредственно подключенного к модему, у всех остальных теплосчетчиков устанавливается значение **Slave**. При этом, если к одному модему подключено более трех теплосчетчиков, то у всех теплосчетчиков, на которых установлено значение **Slave**, необходимо снять перемычку, расположенную на процессорной плате около элемента питания.

**11** *Установка скорости работы последовательного интерфейса:*

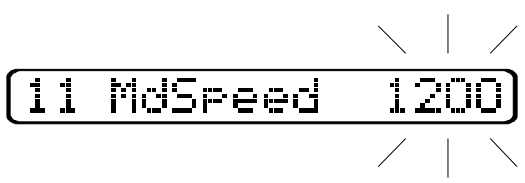

Установка скорости обмена, необходимой для работы с внешним устройством (компьютер и т.п.) через последовательный интерфейс. Имеется возможность выбора следующих значений скорости: 1200; 2400; 4800; 9600; 19200; 38400 битов/с.

#### *Установка токовых выходов*

**20** *Установка диапазона токовых выходов:* 

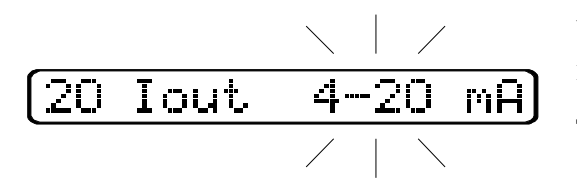

Установка диапазона изменения тока для всех токовых выходов. Имеется возможность выбора следующих диапазонов: **4 ¸ 20**; **0 ¸ 5**; **0 ¸ 20** мА.

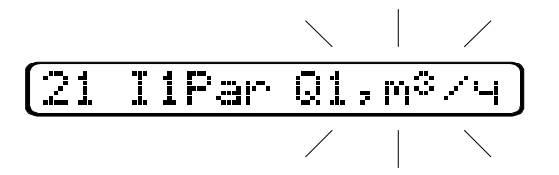

Установка параметра, значение которого будет выводиться на токовый выход 1. Список выбора зависит от режима работы теплосчетчика. (инженерный параметр 01). В целом имеется возможность выбора следующих параметров:  $Q_1$ , м<sup>3</sup>/ч (G<sub>1</sub>, т/ч);  $Q_2$ , м<sup>3</sup>/ч (G<sub>2</sub>, т/ч); t<sub>1</sub>, °C; t<sub>2</sub>, °C; t<sub>c</sub>, °C; p<sub>1</sub>, MПа; p<sub>2</sub>, MПа; P<sub>h</sub>, MBт (Гкал/ч); Pw, MВт (Гкал/ч); P, MВт (Гкал/ч).

**22** *Установка максимального значения выходного параметра для токового выхода 1:*

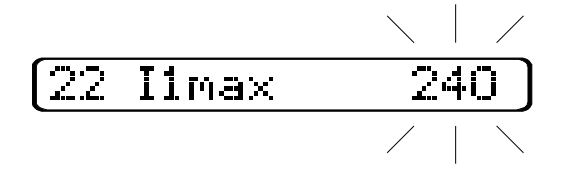

Установка значения измеряемого параметра, которому будет соответствовать максимальное значение выходного тока, заданного пользовательским параметром **20**. (Нулевому значению измеряемого параметра, будет соответствовать минимальное значение выходного тока, заданного пользовательским параметром **20**).

**23, 24** *Параметры для токового выхода 2 аналогичные пользовательским параметрам* **21, 22** *соответственно.*

#### *Установка частотного или импульсного выхода*

**30** *Выбор частотного или импульсного выхода:* 

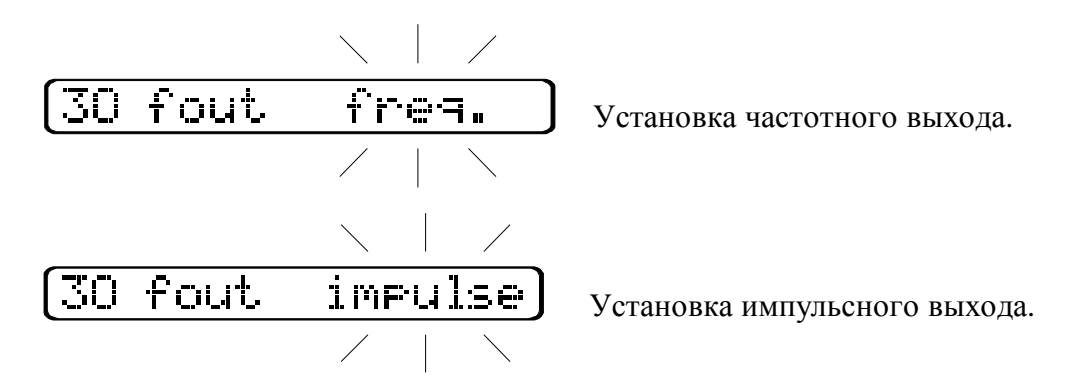

Просмотр и изменение пользовательских параметров **31, 32** и **33** возможны при установке частотного выхода в пользовательском параметре **30**.

**31** *Установка максимального значения частоты:* 

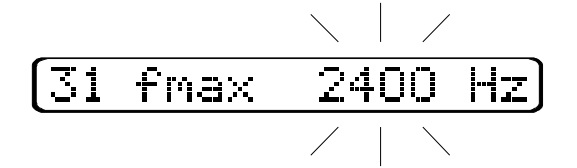

*выхода:* 

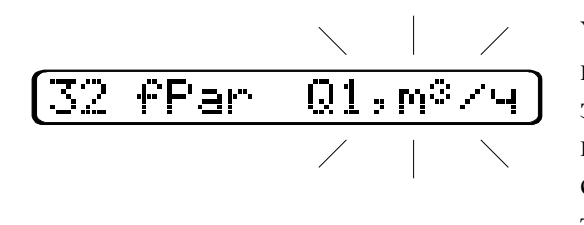

Установка максимального значения частоты частотного выхода в пределах от 10 Гц до 32000 Гц.

**32** *Установка выходного параметра для частотного*

Установка параметра, значение которого будет выводиться через частотный выход. Список выбора зависит от режима работы теплосчетчика (инженерный параметр 01). В целом имеется возможность выбора следующих параметров:  $Q_1$ , м<sup>3</sup>/ч (G<sub>1</sub>, т/ч);  $Q_2$ , м<sup>3</sup>/ч (G<sub>2</sub>, т/ч); t<sub>1</sub>, °C; t<sub>2</sub>, °C; t<sub>c</sub>, °C; p<sub>1</sub>, MПа; p<sub>2</sub>, MПа; P<sub>h</sub>, MBт (Гкал/ч);  $P_w$ , MW (Гкал/ч); P, МВт (Гкал/ч).

*параметра для частотного выхода:*

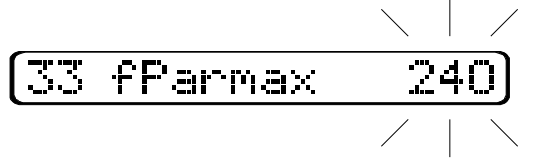

Установка значения измеряемого параметра, которому

**33** *Установка максимального значения выходного*

будет соответствовать максимальное значение частоты, заданное пользовательским параметром **31**.

Просмотр и изменение пользовательских параметров **34** и **35** возможны при установке импульсного выхода в пользовательском параметре **30**.

**34** *Установка выходного параметра для импульсного выхода:*

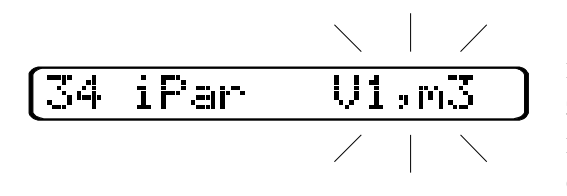

Установка параметра, значение которого будет выводиться через импульсный выход. Список выбора зависит от режима работы теплосчетчика (инженерный параметр 01). В целом имеется возможность выбора следующих параметров:  $V_1$ , м<sup>3</sup> (M<sub>1</sub>, т);  $V_2$ , м<sup>3</sup> (M<sub>2</sub>, т); W<sub>h</sub>, МВТ⋅ч (Гкал); Ww, МВТ⋅ч (Гкал); W, МВТ⋅ч (Гкал).

*35 Установка цены деления импульсного выхода:*

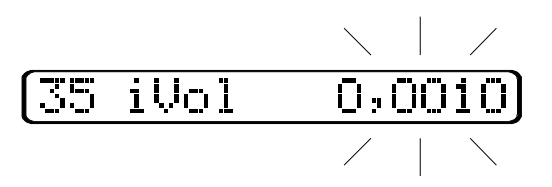

Установка объема или количества энергии (в зависимости от пользовательского параметра **34**), которому будет соответствовать один импульс.

## *Установка часов реального времени*

**50, 51, 52, 53, 54, 55** − установка часов, минут, секунд, числа, месяца, года, соответсвенно.

# 2.2.9.2. Для установки инженерных параметров теплосчетчика необходимо:

- У электронного блока щитового исполнения снять фальшпанель, при этом открывается доступ к скрытой под ней кнопке "**SET**" (см. рис. 1.4).
- У электронного блока настенного исполнения вскрыть корпус, при этом открывается доступ к кнопке "**SET**", которая находится на плате индикации.
- Вход в режим установки инженерных параметров осуществляется нажатием на кнопку "**SET**". При этом в левой части ЖКИ появляется мигающее число, которое соответствует номеру инженерного параметра.
- Выбор необходимого номера инженерного параметра осуществляется кнопками "**ñ**", "**ò**".
- Для установки значения выбранного инженерного параметра следует нажать кнопку "**ON**", при этом значение параметра расположенное в правой части ЖКИ начинает мигать.
- Кнопками "**ñ**", "**ò**" выбрать необходимое значение параметра.
- Возврат в режим выбора пользовательских параметров осуществляется нажатием на кнопку "**ON**"..
- Возврат в рабочий режим осуществляется повторным нажатием на кнопку "**ON**" или автоматически через 30 секунд.

#### **Описание инженерных параметров (01 ¸ 93) теплосчетчика**:

### **01** *Установка режима работы теплосчетчика:*

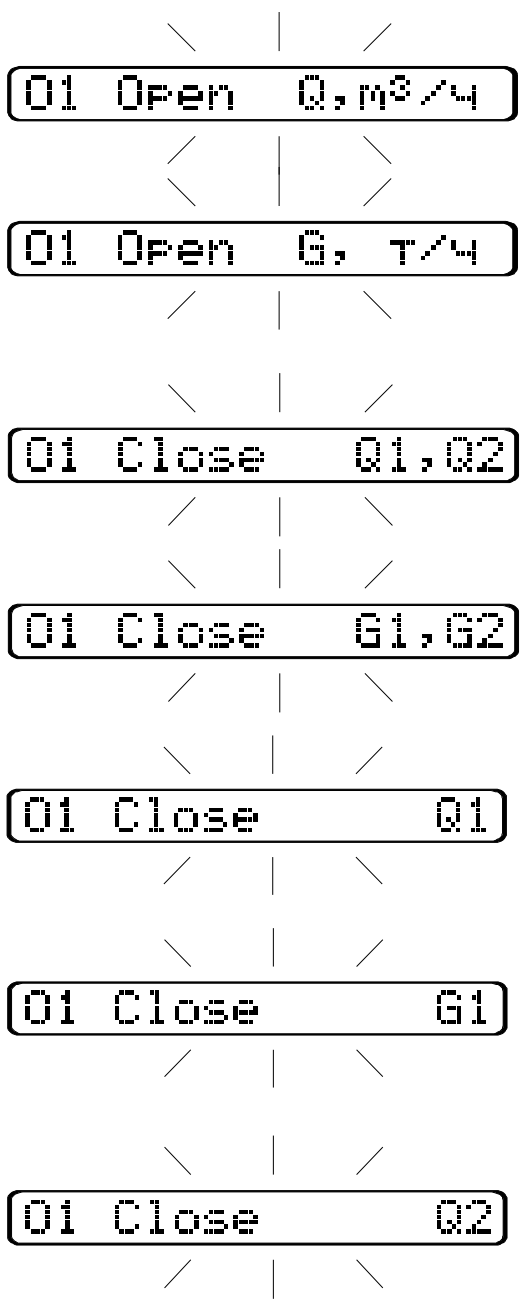

Открытая система теплоснабжения с двумя преобразователями расхода. Расход теплоносителя измеряется в м<sup>3</sup>/ч, объем – в м<sup>3</sup>.

Открытая система теплоснабжения с двумя преобразователями расхода. Расход теплоносителя измеряется в т/ч, масса − в т.

Закрытая система теплоснабжения с двумя преобразователями расхода. Расход теплоносителя измеряется в м<sup>3</sup>/ч, объем – в м<sup>3</sup>.

Закрытая система теплоснабжения с двумя преобразователями расхода. Расход теплоносителя измеряется в т/ч, масса − в т.

Закрытая система теплоснабжения с одним преобразователем расхода "**Q1**" расположенном на подающем трубопроводе. Расход теплоносителя измеряется в м<sup>3</sup>/ч, объем – в м<sup>3</sup>.

Закрытая система теплоснабжения с одним преобразователем расхода "**Q1**" расположенном на подающем трубопроводе. Расход теплоносителя измеряется в т/ч, объем − в т.

Закрытая система теплоснабжения с одним преобразователем расхода "**Q2**" расположенном на обратном трубопроводе. Расход теплоносителя измеряется в м<sup>3</sup>/ч, объем – в м<sup>3</sup>.

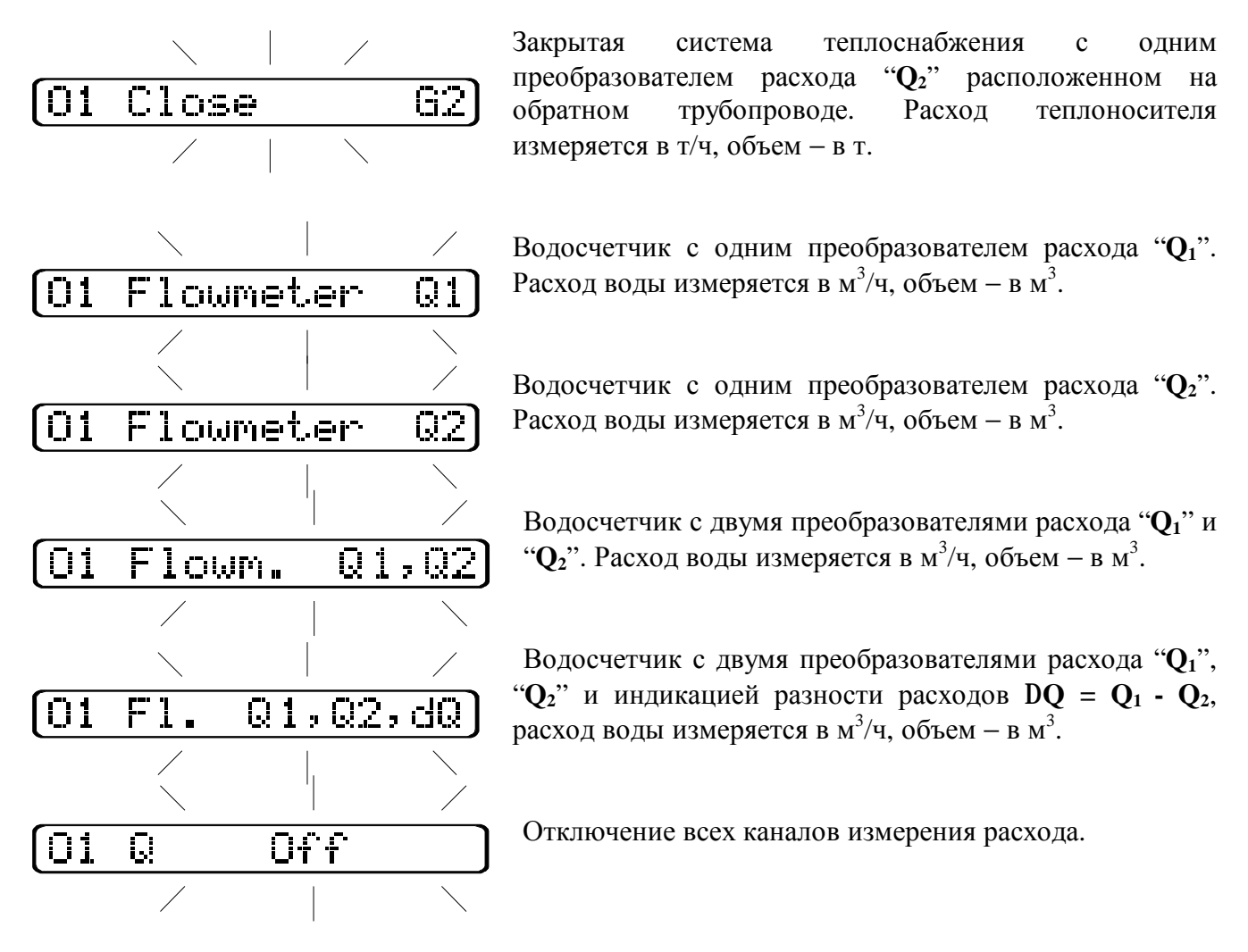

**02** *Установка диаметра условного прохода преобразователя расхода Q1*:

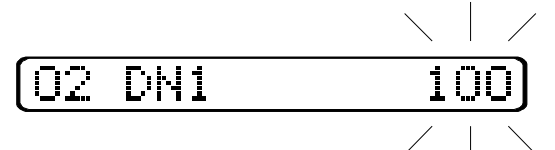

Имеется возможность выбора следующих значений диаметра условного прохода: 50; 65; 80; 100; 125; 150; 200; 250; 300; 400; 500; 600; 800; 1000; 1200; 1600; 1800; 2000.

**03** *Установка диаметра условного прохода преобразователя расхода Q2*:

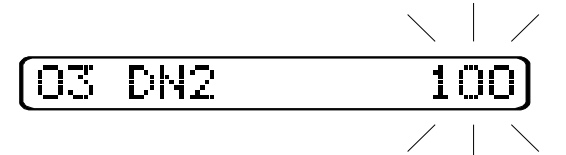

Имеется возможность выбора следующих значений диаметра условного прохода: 50; 65; 80; 100; 125; 150; 200; 250; 300; 400; 500; 600; 800; 1000; 1200; 1600; 1800; 2000.

**04** *Коррекция на неточность монтажа преобразователя расхода Q1:* 

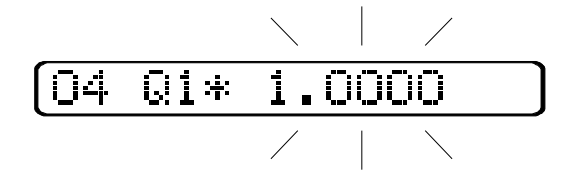

Определение коэффициента коррекции на неточность монтажа преобразователя расхода указано в приложении 1 (формула 3). Имеется возможность ввода коэффициента в следующих пределах: 0.5000 ÷ 2.000.

**05** *Коррекция на неточность монтажа преобразователя расхода Q2 (аналогично инженерному параметру* **04***).* 

**10** *Включение / отключение каналов измерения температуры:* 

При установленном значении инженерного параметра **01** ″**Open**″ (открытая система теплоснабжения).

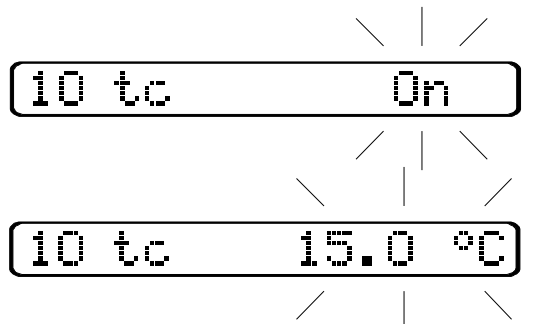

Включение канала измерения температуры **tc**.

Установка фиксированного значения температуры **t<sup>c</sup>** в следующих пределах:  $0.1 \degree C \div 15.1 \degree C$ .

При установленном значении инженерного параметра **01** ″**Close**″ (закрытая система теплоснабжения).

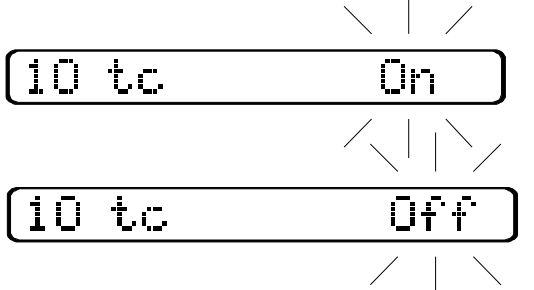

Включение канала измерения температуры **tc**.

Отключение канала измерения температуры **tc**.

При установленном значении инженерного параметра **01** ″**Flowmeter**″ (водосчетчик).

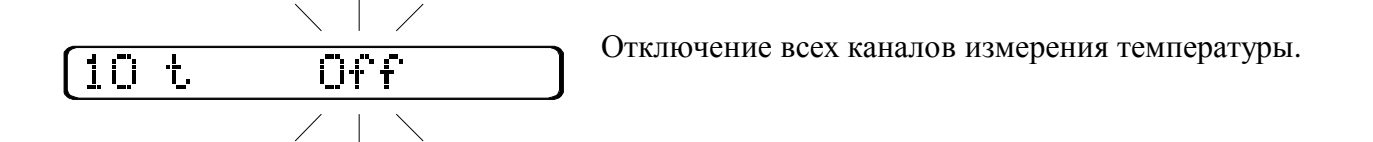

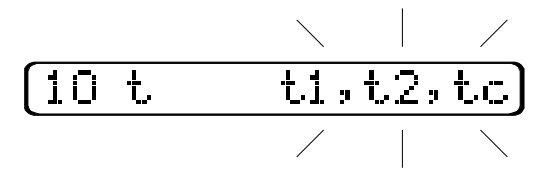

Включение всех каналов измерения температуры. Имеется возможность выбора любой комбинации каналов измерения температуры.

**11** *Мультипликативная коррекция температуры t1:* 

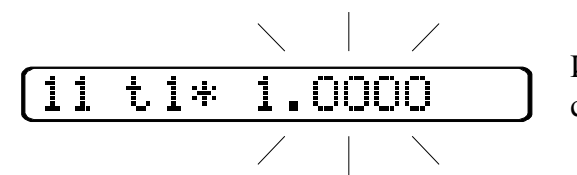

Имеется возможность ввода коэффициента в следующих пределах: 0.9000 ÷ 1.1000.

**12** *Аддитивная коррекция температуры t1:* 

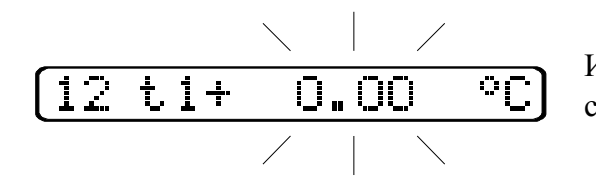

Имеется возможность ввода коэффициента в следующих пределах: -5.00 °С ÷ 5.00 °С

**1***3, 14 Параметры аналогичные параметрам 11, 12 соответственно для температуры t2.* 

**1***5, 16 Параметры аналогичные параметрам 11, 12 соответственно для температуры tc.*

**20** *Включение / отключение каналов измерения давления:* 

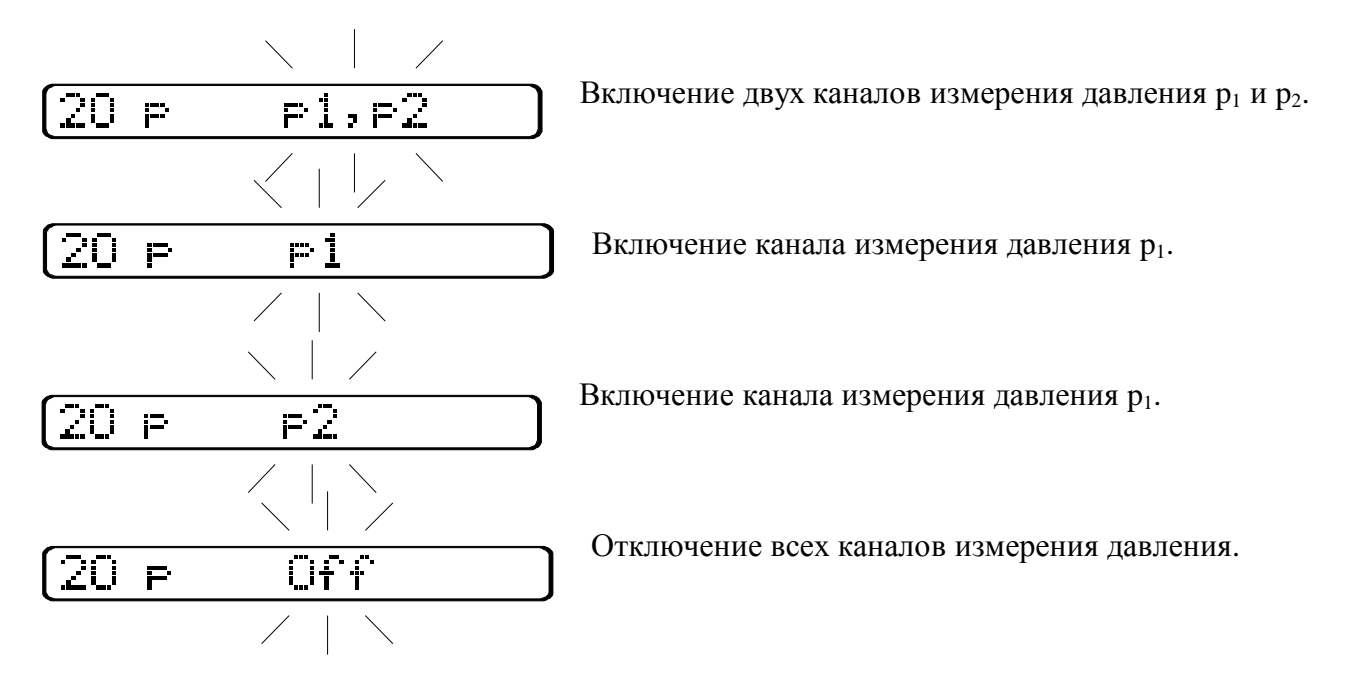

**21** *Установка диапазона измерения давления p1:*

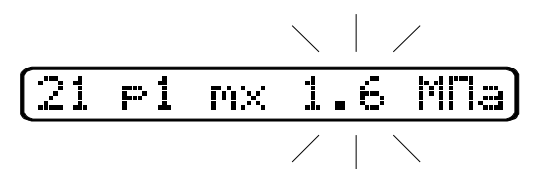

Установленное значение должно соответствовать верхнему пределу измерения применяемого датчика давления. Имеется возможность установки в диапазоне: 0,1 МПа ÷ 1,6 МПа.

**22** *Аддитивная коррекция измерения давления p1:*

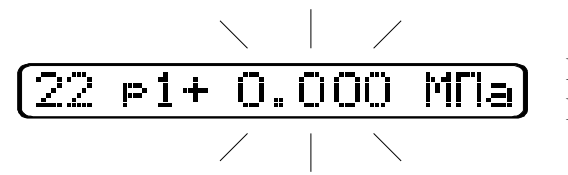

Имеется возможность коррекции в пределах: -3.000 МПа ÷ 3.000 МПа.

**23, 24** *Параметры аналогичные параметрам 21, 22 соответственно для канала измерения давления p2.*

**59** *Установка типа характеристики применяемых термометров сопротивления:*

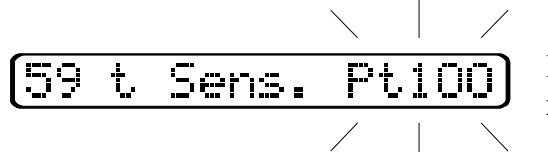

Имеется возможность выбора следующих характеристик: Pt100, Ni100, 100П.

**60** *Установка единиц измерения тепловой энергии:*

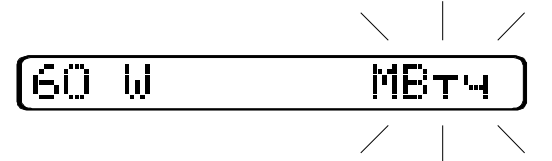

Имеется возможность выбора следующих единиц измерения тепловой энергии: МВтѓч или Гкал.

**61** *Установка режима измерения тепловой мощности:* 

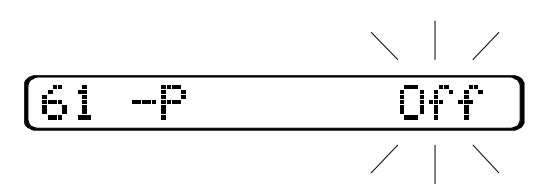

Если установлено значение параметра **Off**, то при отрицательной разности температур **Dt = t1 - t2** (**t<sup>1</sup>** − температура теплоносителя в подающем трубопроводе, **t<sup>2</sup>** − температура теплоносителя в обратном трубопроводе) тепловой мощности присваивается значение **0**.При установленном значении параметра **On** мощность может принимать также и отрицательные значения. Просмотр и изменения возможны только для закрытой системы теплоснабжения "**Close**" (инженерный параметр 01).

**70** *Калибровка часов реального времени:*

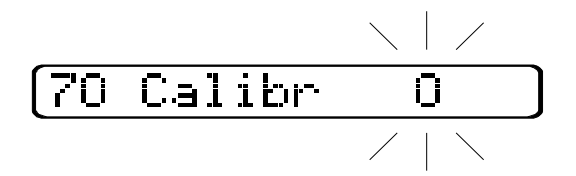

Имеется возможность калибровки от +15 до -15, где изменение на 1 означает изменение хода часов на 10.7 секунд в месяц.

**71** *Номер прибора для модемной связи:*

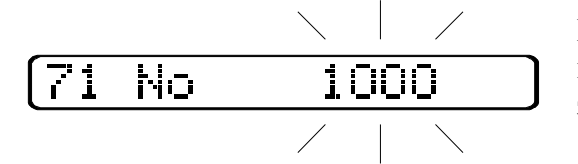

Номер должен соответствовать номеру теплосчетчика, который указан на табличке, прикрепленной к корпусу электронного блока.

# **Инженерные параметры (75 ¸ 93) устанавливаются при выпуске из производства и требуют изменений только после замены модуля аналоговых сигналов А3**

**75** *Сопротивление эталонного резистора R1:* 

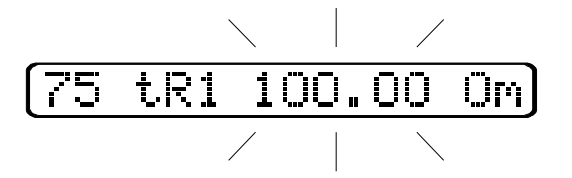

Вводится измеренное значение сопротивления эталонного резистора **R1** (90.00 Ом ÷ 110.00 Ом), который используется при измерении температуры.

**76** *Сопротивление эталонного резистора R2:*

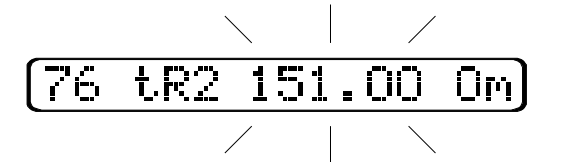

Вводится измеренное значение сопротивления эталонного резистора **R2** (140.00 Ом ÷ 160.00 Ом), который используется при измерении температуры.

**80** *Минимальное значение опорного напряжения каналов измерения давления:*

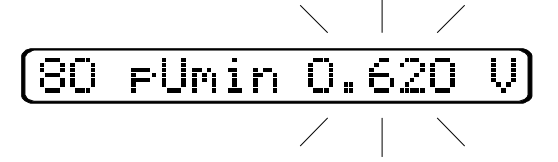

Возможность установки: 0,510 В ÷ 0,750 В.

**81** *Максимальное значение опорного напряжения каналов измерения давления:*

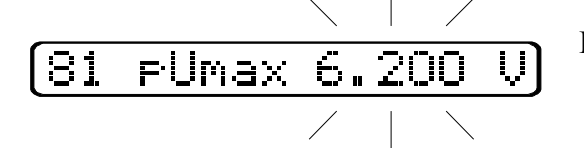

Возможность установки: 5,100 В ÷ 7,500 В.

C*опротивление эталонного резистора канала измерения давления р1:* 

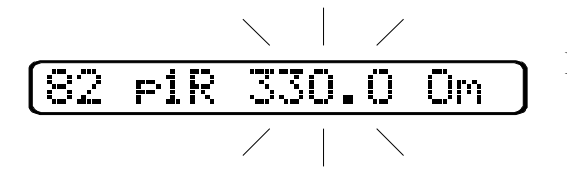

Возможность установки: 220 Ом ÷ 470 Ом.

*Cопротивления эталонного резистора канала измерения давления р2:*

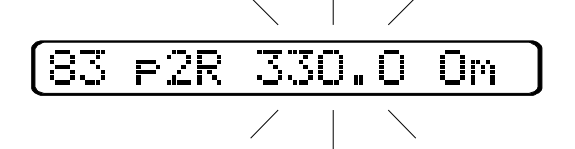

Возможность установки: 220 Ом ÷ 470 Ом.

*Калибровка токового выхода 1:*

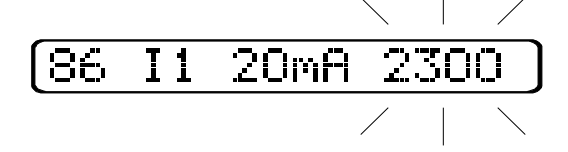

*Калибровка токового выхода 2:*

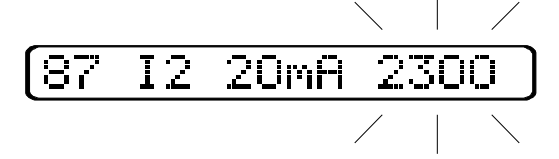

*Просмотр кода АЦП с эталонного резистора R1:* 

$$
\begin{array}{c|cc}\n & \times & \times \\
\hline\n\text{90 R1 RCP} & \text{88}\n\end{array}
$$

*Просмотр кода АЦП с эталонного резистора R2:*

 $\mathbb{L}$ 

$$
\begin{array}{|c|c|c|}\n\hline\n91 & R2 & RCP & 694 \\
\hline\n\end{array}
$$

*Просмотр кода АЦП с токового выхода 1:*

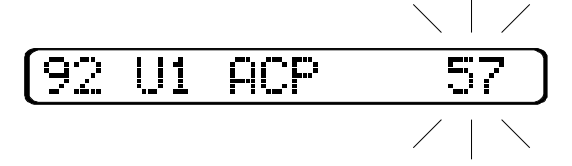

**93** *Просмотр кода АЦП с токового выхода 2:*

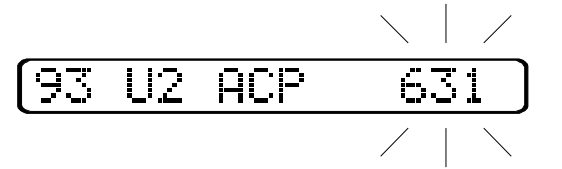

*Внимание!* Одновременное нажатие и удержание в течение нескольких секунд кнопок "**SET**" и "**ò**" производит обнуление всех интегральных значений измеряемых параметров, а также всех архивов теплосчетчика.

После установки инженерных параметров теплосчетчик должен быть опломбирован.

2.2.10. Теплосчетчик имеет последовательный интерфейс типа **RS-232** для подключения модема или компьютера. Возможность организации связи между приборами и персональным компьютером позволяет дистанционно считывать измеряемые прибором значения и накопленные им данные. Такой способ обращения к данным упрощает применение приборов в составе автоматизированных систем сбора и обработки данных.

Связь может осуществляться по телефонной линии, с использованием внешнего модема (рис. 2.13) или при непосредственном соединении коммуникационных портов персонального компьютера и прибора с помощью нуль-модемного кабеля (рис.2.14). Существует возможность подключения к линии связи нескольких (до 10) приборов одновременно.

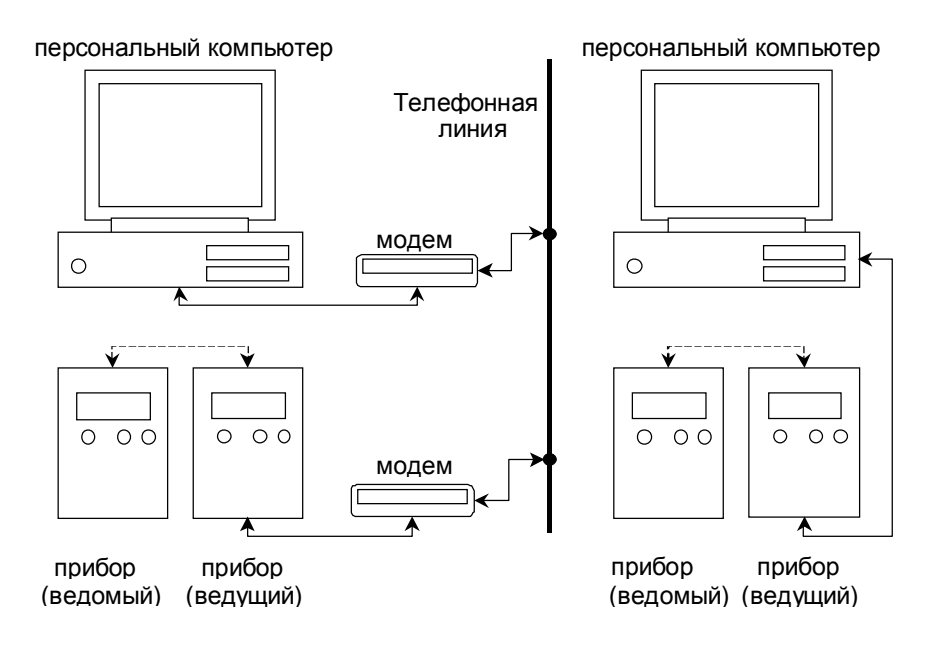

Рис. 2.13. Рис. 2.14

*П р и м е ч а н и е:* схема модемного кабеля и кабеля, соединяющего ведомый и ведущий приборы изображена на рис. 2.15. Для приобретения необходимого оборудования и программы связи следует обращаться к изготовителю теплосчетчика или его региональному представителю.

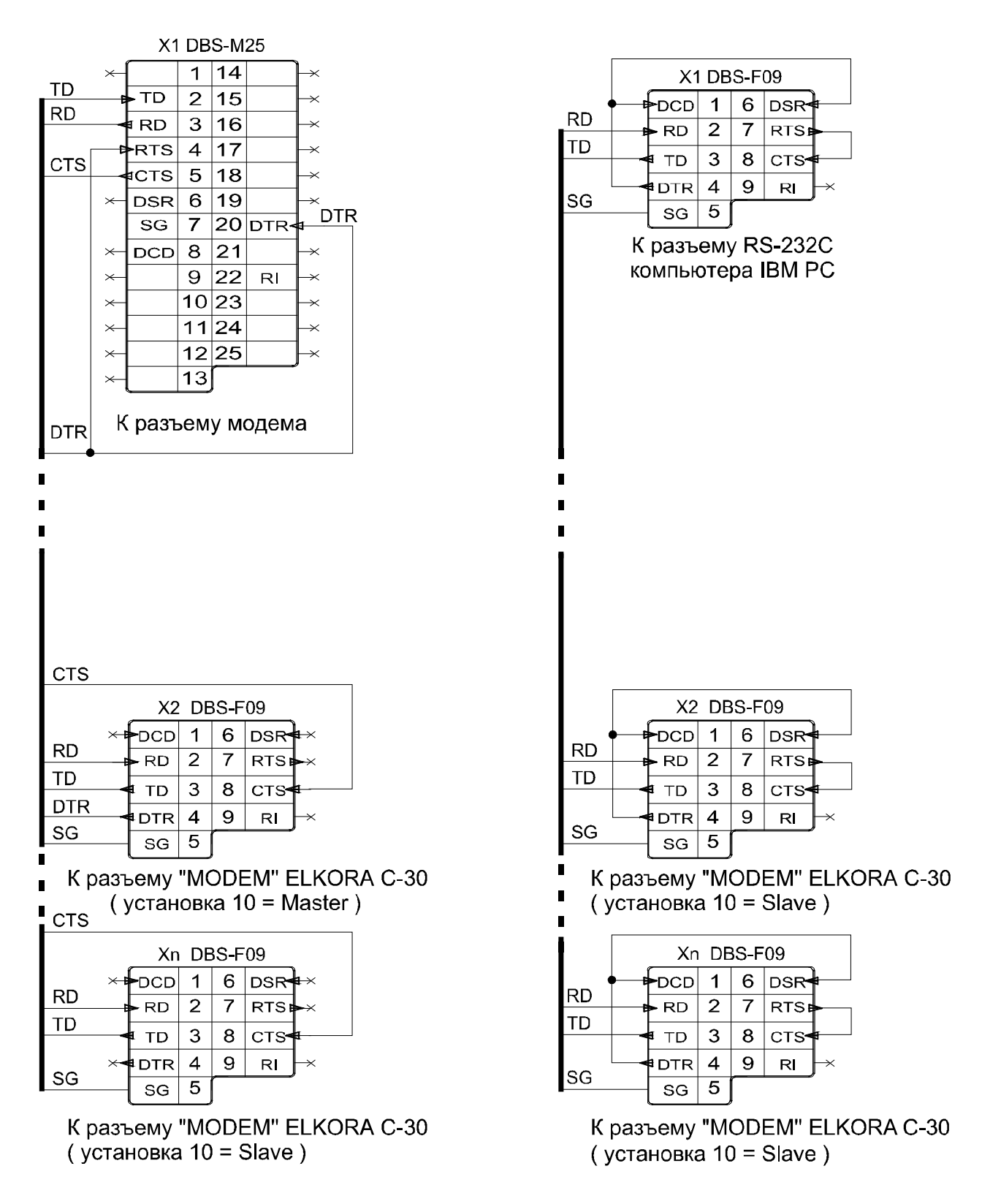

Рис. 2.15. Распайка кабелей для связи с модемом и компьютером

# **3. ТЕХНИЧЕСКОЕ ОБСЛУЖИВАНИЕ**

## **3.1. Общие указания**

В процессе эксплуатации функциональные блоки теплосчетчика в специальном техническом обслуживании не нуждаются.

# **3.2. Поверка**

Настоящий раздел устанавливает методику и средства первичной и периодической поверки теплосчетчика.

3.2.1. Поверка теплосчетчика производится государственными органами метрологической службы. Первичная поверка производится на предприятии- изготовителе при выпуске теплосчетчика из производства. Первичной поверке подлежат теплосчетчики, прошедшие ПСИ и принятые ОТК на соответствие требованиям технических условий. Периодической поверке подлежат теплосчетчики, находящиеся в эксплуатации и после ремонта. Межповерочный интервал 2 года.

- 3.2.2. При проведении поверки должны выполняться следующие операции:
- Внешний осмотр (п. 3.2.5.1).
- Проверка функционирования теплосчетчика с преобразователями расхода, температуры и давления (п. 3.2.5.1.1)
- Определение геометрических параметров и коэффициента коррекции на неточность изготовления преобразователя расхода (п. 3.2.5.1.2).
- Определение абсолютной погрешности измерения температуры (п. 3.2.5.2).
- Определение приведенной погрешности измерения давления (п. 3.2.5.3).
- Определение относительной погрешности измерения расхода (п. 3.2.5.4).
- Определение относительной погрешности измерения тепловой энергии (п. 3.2.5.5).
- Определение относительной погрешности измерения времени работы теплосчетчика (п. 3.2.5.6).
- Поверка преобразователей температуры и давления (п. 3.2.5.7).

## 3.2.3. Средства поверки.

При проведении поверки теплосчетчика должны применяться средства измерений и оборудование, указанные в табл. 3.1.

#### • Таблица 3.1

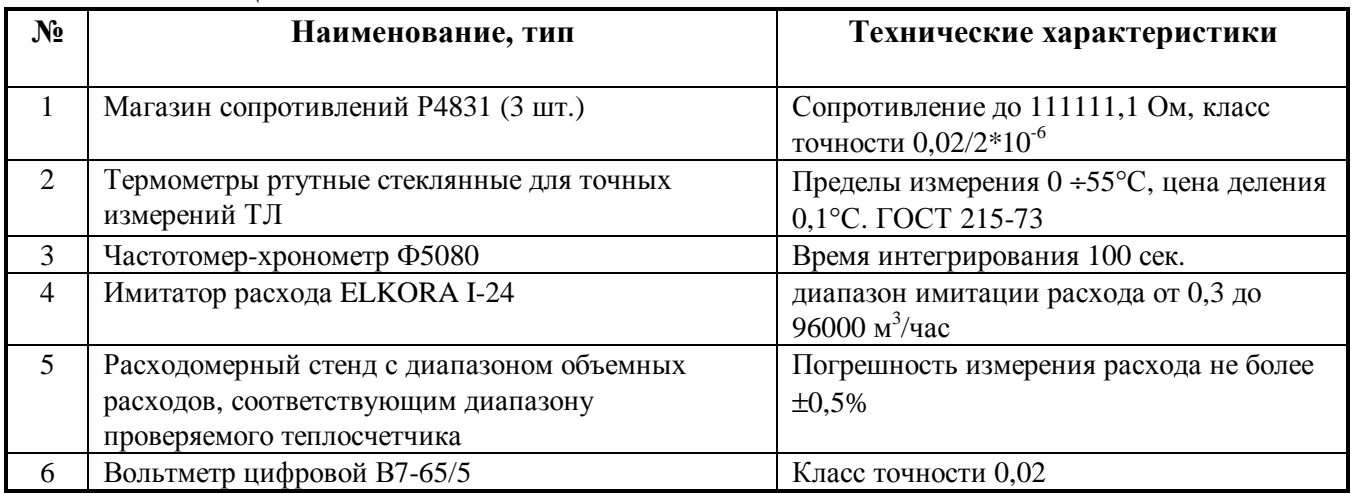

*П р и м е ч а н и е:* Допускается применение другой контрольно - измерительной аппаратуры и оборудования, имеющего аналогичные нормативно-технические характеристики.

3.2.4. Условия поверки.

При проведении поверки должны соблюдаться следующие условия:

- температура окружающего воздуха  $20\pm5\degree C$ ;
- относительная влажность воздуха не более 30-80 %;
- отклонение напряжения питающей сети - $\pm$ 5 % от номинального;
- отклонение частоты питающей сети  $\pm 2$  % от номинального;
- атмосферное давление от 84 до 106,4 кПа (630 800 мм рт. ст.);
- время выдержки функциональных блоков во включенном состоянии перед началом испытаний должно быть не менее 30 мин;
- вибрация, тряска, удары, магнитные поля, кроме земного, влияющие на работу функциональных блоков, должны отсутствовать.

## 3.2.5. Проведение поверки

3.2.5.1. Внешний осмотр.

При проведении внешнего осмотра должно быть установлено соответствие теплосчетчика следующим требованиям:

- комплектация теплосчетчика должна соответствовать, указанной в его паспорте;
- маркирование теплосчетчика должна соответствовать п. 1.5 РЭ;
- отсутствие механических повреждений теплосчетчика, влияющих на его работоспособность.

## 3.2.5.1.1 Проверка функционирования теплосчетчика.

При первичной поверке проверка функционирования теплосчетчика производится следующим образом:

• подключить к электронному блоку теплосчетчика преобразователи расхода E1.005.01 или монтажные комплекты преобразователя расхода Е1.005.01-02, установленные на измерительные участки Е1.005.01-01, преобразователи температуры и давления, входящие в комплект теплосчетчика, по схемам, приведенным на рис.2.4., рис.2.5., рис.2.7., рис.2.11. и рис.2.12. руководства по эксплуатации;

- преобразователь расхода заглушить с одной стороны, разместить вертикально и полностью заполнить водой. Подать напряжение питания на электронный блок теплосчетчика и поочередно установить режим индикации расхода**,** температуры и давления;
- контролировать правильность функционирования теплосчетчика с преобразователями расхода, температуры и давления по зеленому свечению индикатора "Исправность датчиков". При этом показания на индикаторе электронного блока теплосчетчика не должны содержать надпись **ERROR.** При этом показания расхода и давления должны быть равны 0, а показания температуры – температуре окружающего воздуха. Если в одном из указанных включений появилась надпись **ERROR,** то испытание на функционирование теплосчетчик не прошел.
	- При периодической поверке указанную проверку может заменить справка о работоспособности теплосчетчика, заверенную представителями теплоснабжающей, теплопотребляющей организациями или представителями организации, осуществляющей ремонт теплосчетчика.

3.2.5.1.2 Определение геометрических параметров и коэффициента коррекции на неточность монтажа (для монтажного комплекта преобразователя расхода Е1.005.01-02) осуществляется в соответствии с приложением 1 Руководства по эксплуатации. Измерения выполняются в присутствии представителя государственных органов метрологической службы и заносятся в протокол, являющийся составной частью паспорта на теплосчетчик

3.2.5.2. Определение абсолютной погрешности измерения температуры.

Определение абсолютной погрешности измерения температуры теплосчетчиком производится следующим образом:

§ Подключить магазин сопротивлений ко входу **t<sup>1</sup>** электронного блока;

.

- § Подать напряжение питания на электронный блок и установить режим индикации температуры **t1;**
- § Поочередно устанавливая на магазине сопротивлений значения сопротивлений указанные в таблице 3.2, считать с индикатора электронного блока значения температур, соответствующих установленным сопротивлениям;
- § Определить абсолютную погрешность измерения температуры электронным блоком по следующей формуле:

$$
\Delta t_{\rm TB} = t_{\rm ycr} - t_{\rm u3M} \,, \tag{3.1}
$$

где  $t_{\text{ver}}$  – истинное значение температуры, соответствующее установленному сопротивлению см. таб. 3.2.

Таблица 3.2.

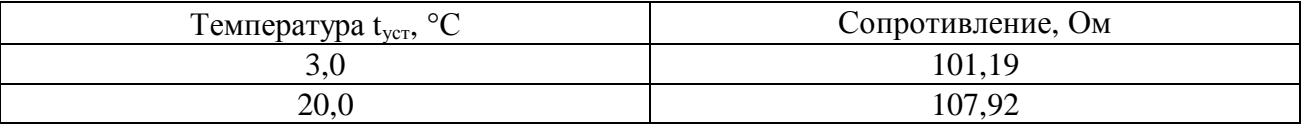

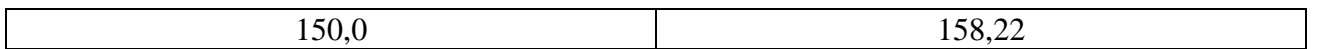

- § Найти абсолютную погрешность измерения температуры электронным блоком для каналов **t<sup>2</sup>** и **tc**.
- § Абсолютная погрешность измерения температуры теплосчетчиком находится из следующего выражения:

$$
\Delta t_c = \sqrt{\Delta t_{TB}^2 + \Delta t_{TC}^2}
$$
 (3.2)

где  $\Delta t_{TC}$  – абсолютная погрешность термометра сопротивления (по нормативно-технической документации).

Теплосчетчик считается выдержавшим испытания если абсолютная погрешность измерения температуры для каждого канала не превышает следующего значения:

$$
\pm (0.6 + 0.004 \times t)
$$
 °C

3.2.5.3. Определение приведенной погрешности измерения давления.

Определение приведенной погрешности измерения давления теплосчетчиком производится следующим образом:

§ Подключить к входу измерения давления электронного блока теплосчетчика магазин сопротивлений и амперметр см. рис. 3.1.

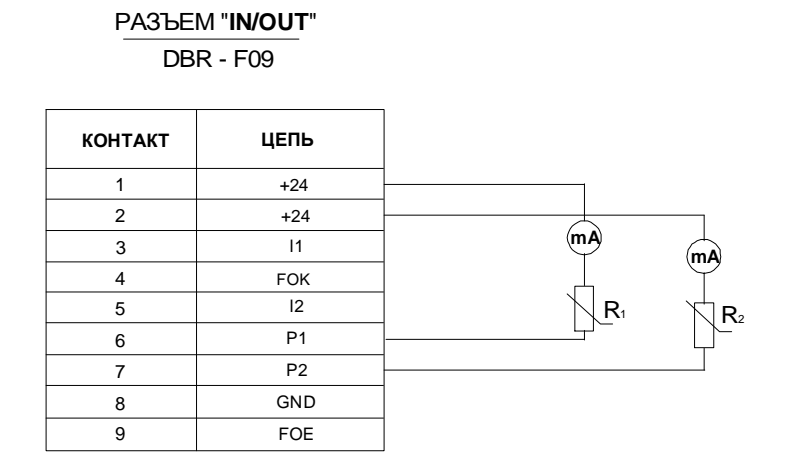

Рис. 3.1.

- § Подать напряжение питания на электронный блок теплосчетчика и установить режим индикации давления **р1;**
- § При помощи магазина сопротивлений, поочередно устанавливая значения силы тока через амперметр, которые даны в таблице 3.3, считать с индикатора электронного блока теплосчетчика значения давлений.

Таблица 3.3.

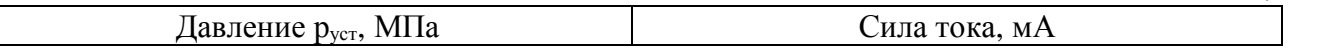

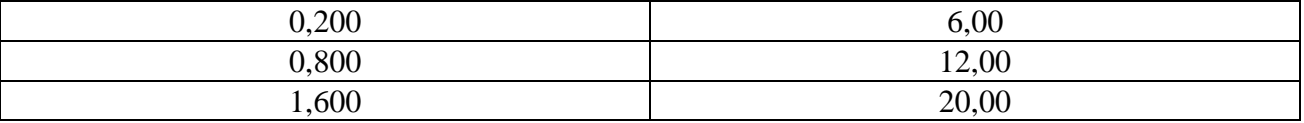

**§** Определить приведенную погрешность измерения давления электронным блоком  $\gamma p_{\text{TR}}$  по следующей формуле:

$$
g p_{T B} = \frac{p_{\text{H3M}} - p_{\text{ycr}}}{p_{\text{max}}} \times 100\% \quad , \tag{3.3}
$$

где р<sub>изм</sub> – измеренное значение давления, рмах − максимальное значение давления.

- § Найти приведенную погрешность измерения давления электронным блоком для канала **р2**.
- § Приведенную погрешность измерения давления теплосчетчиком  $\gamma_{\text{D}_c}$  можно найти из следующего выражения:

$$
g p_c = \sqrt{g p_{TB}^2 + g p_{AA}^2} \t\t(3.4)
$$

где  $\gamma p_{\text{III}}$  – приведенная погрешность датчика давления (по нормативно-технической документации).

Теплосчетчик считается выдержавшим испытания если приведенная погрешность измерения давления для каждого канала не превышает  $\pm 1.5$  %.

3.2.5.4. Определение относительной погрешности измерения расхода может проводиться двумя методами.

3.2.5.4.1. Определение относительной погрешности измерения расхода теплосчетчика с помощью имитатора ELKORA I-24 (сертификат №12618) производится следующим образом:

- Подключить имитатор расхода к разъемам **Q<sup>1</sup>** и **Q<sup>2</sup>** электронного блока;
- Подать напряжение питания на электронный блок и установить режим индикации расхода **Q1;**
- Установить номинальные диаметры и коэффициент коррекции на неточность монтажа на имитаторе расхода ELKORA I=24 равными соответствующим величинам, установленным в теплосчетчике;
- Поочередно устанавливая на имитаторе значения расхода, указанные в таблице 3.4 для установленного Ду, считать показания электронного блока;
- С периодичностью 5 ÷ 10 сек, произвести 10 считываний значений расхода с индикатора электронного блока теплосчетчика. Найти среднее арифметическое полученных значений;
- Определить относительную погрешность измерения расхода теплосчетчиком  $\delta Q_{\text{TR}}$  по следующей формуле:

$$
\delta Q_{TB} = \frac{Q_{H3M} - Q_{ycr}}{Q_{ycr}} \times 100\% \quad , \tag{3.6}
$$

#### где Qуст − установленное значение расхода.

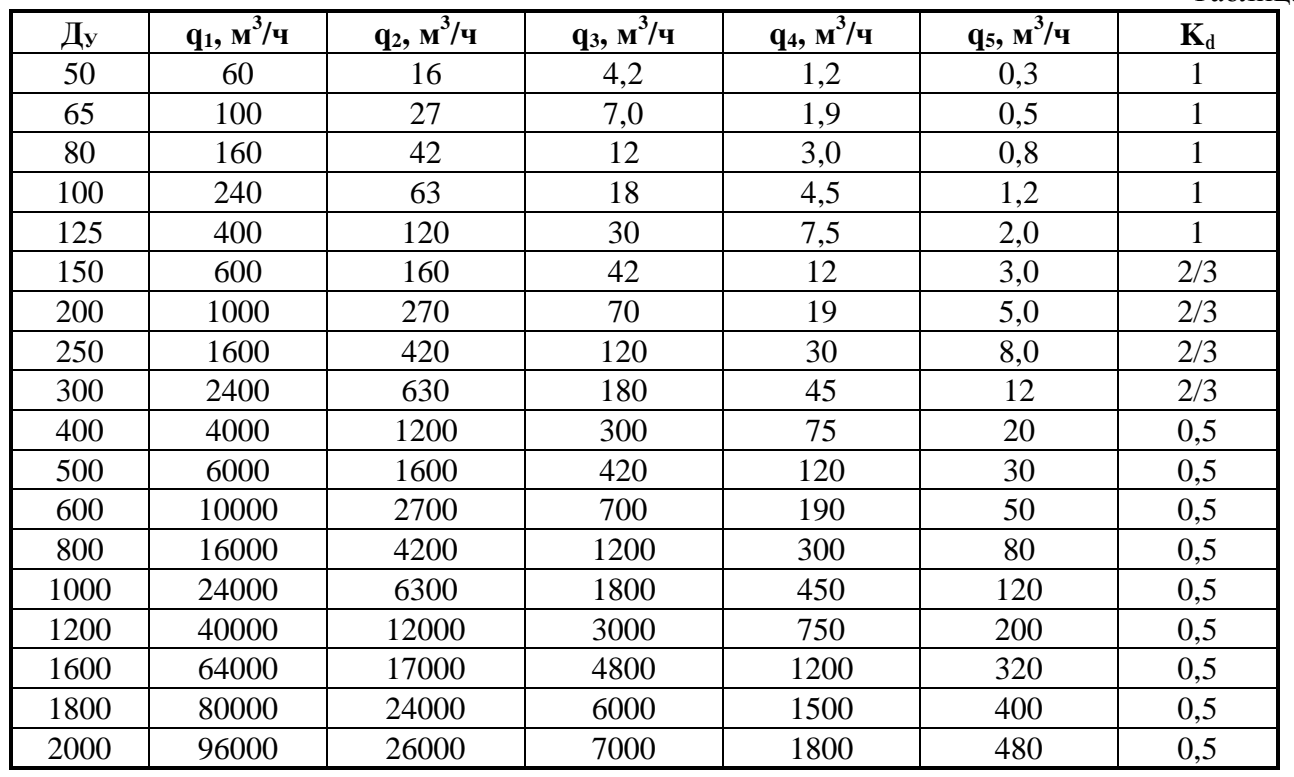

• Найти относительную погрешность измерения расхода теплосчетчиком для канала **Q2**.

3.2.5.4.2. Определение относительной погрешности измерения расхода, сличением показаний расхода проверяемого расходомера теплосчетчика с показаниями эталонного расходомера.

- Задать на испытательной установке требуемый расход по показаниям эталонного расходомера;
- Считать данные с проверяемого теплосчетчика одним из методов, описанных выше:
- Определить относительную погрешность измерения расхода 80 с по формуле:

$$
\delta Q_c = \frac{Q_{_{H3M}} - Q_{_{\text{off}}}}{Q_{_{\text{off}}}} \times 100\% \quad , \tag{3.7}
$$

Таблица 3.4

где Qобр − показания расхода эталонным расходомером,

Qизм − измеренное значение расхода.

Теплосчетчик считается выдержавшим испытания если относительная погрешность измерения расхода для каждого канала теплосчетчика не превышает  $\pm$  1,5 %.

3.2.5.5. Определение относительной погрешности измерения тепловой энергии.

Определение относительной погрешности измерения тепловой энергии электронным блоком согласно ГОСТ Р 51649-2000 производится для следующих режимов:

- a)  $\Delta t_{\text{H}} \leq \Delta t \leq 1,2\Delta t_{\text{H}}$ ;  $0.9G_{\text{B}} \leq G \leq G_{\text{B}}$ ;
- $6)$  10°C ≤ Δt ≤ 20°C; 0,2G<sub>B</sub> ≤ G ≤ 0,22G<sub>B</sub>;
- B)  $\Delta t_{B} 5^{\circ}C \leq \Delta t \leq \Delta t_{B}$ ;  $G_{H} \leq G \leq 1, 1G_{H}$ ;
- Подключить имитатор расхода к разъемам **Q<sup>1</sup>** и **Q<sup>2</sup>** электронного блока.
- Подключить магазины сопротивлений к разъемам **t1**, **t<sup>2</sup>** и **t<sup>с</sup>** электронного блока;
- Подать напряжение питания на электронный блок теплосчетчика и установить режим индикации тепловой энергии **W;**
- Установить номинальные диаметры и коэффициент коррекции на неточность монтажа на имитаторе расхода ELKORA I=24 равными соответствующим величинам, установленным в теплосчетчике;
- Поочередно устанавливая режимы а), б) и в) считать значения тепловой энергии W,  $W_w$  и  $W_h$ , измеренной за интервал времени ΔТ.
- Рассчитать значения тепловой энергии для режимов а), б) и в) по формулам (3.9), (3.10), (3.11) или (3.12).

1) для исполнения **«Откр.»** (открытая система теплоснабжения) тепловая энергия рассчитывается по следующим формулам:

$$
W = [Q_1 \rho_1 (h_1 - h_c) - Q_2 \rho_2 (h_2 - h_c)] \times \frac{\Delta T}{3600} \times 10^{-6} \text{ [Tran]} \tag{3.9}
$$

$$
W_{w} = (Q_{1}\rho_{1} - Q_{2}\rho_{2}) \cdot \left(\frac{h_{1} + h_{2}}{2} - h_{c}\right) \times \frac{\Delta T}{3600} \times 10^{-6} \quad \text{[Tran]} \tag{3.10}
$$

$$
Wh = W - Ww [Tra\pi], \qquad (3.11)
$$

где h<sub>1</sub>, h<sub>2</sub>, h<sub>c</sub> – удельная энтальпия воды при температуре t<sub>1</sub>, t<sub>2</sub> и t<sub>c</sub> соответственно, в ккал/кг,

 $\rho_1$ ,  $\rho_2$ ,  $\rho_c$ ,  $-$  плотность воды при температуре  $t_1$ ,  $t_2$  и  $t_c$  соответственно, в кг/м<sup>3</sup>,

Q – объемный расход в м<sup>3</sup>/ч,

 $\Delta T$  – период времени в течение которого измерялась энергия.

2) для исполнения **«Закр.»** (закрытая система теплоснабжения) тепловая энергия рассчитывается по следующей формуле:

$$
W = Q_1 \rho_1 \cdot (h_1 - h_2) \times \frac{\Delta T}{3600} \times 10^{-6} \qquad [F_{\text{KaJ}}].
$$
 (3.12)

Относительная погрешность измерения тепловой энергии электронного блока определяется по формуле:

$$
\delta W_{TB} = \frac{W_{H3M} - W_{ycr}}{W_{ycr}} \times 100\% \quad , \tag{3.13}
$$

где W<sub>уст</sub> – истинное значение тепловой энергии, соответствующее установленным расходу и температуре за интервал времени ΔТ и вычисленное по

формулам (3.9), (3.10), (3.11) и (3.12), W<sub>изм</sub> – измеренное значение тепловой энергии.

Относительная погрешность измерения тепловой энергии теплосчетчиком находится из следующего выражения:

$$
dW_c = \sqrt{dW_{TB}^2 + dt_{\text{KTI}}^2 + dT_{TB}^2}
$$
 (3.14)

где  $\delta t_{K}$ <sub>тп</sub> – относительная погрешность комплекта термометров сопротивления при измерении разности температур,

 $\delta T_{TR}$  – относительная погрешность измерения времени электронным блоком.

Теплосчетчик считается выдержавшим испытания если относительная погрешность измерения тепловой энергии не превышает следующих значений при разности температур:

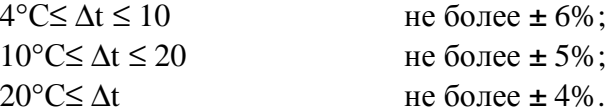

3.2.5.6. Определение относительной погрешности измерения времени.

Определение относительной погрешности измерения времени производится сравнением показаний эталонного секундомера и электронного блока после измерения интервала времени (не менее 10000 с).

Относительная погрешность измерения времени  $\delta T_{TR}$  определяется по формуле:

$$
\delta T_{TB} = \frac{T - T_c}{T_c} \times 100\% \quad , \tag{3.15}
$$

где T<sub>c</sub> − показания эталонного секундомера,

T − показания времени электронного блока.

Теплосчетчик считается выдержавшим испытания если относительная погрешность измерения времени не превышает 0,01%.

3.2.5.7. Поверка преобразователей температуры и давления, входящих в комплект теплосчетчика, проводится согласно нормативно-технической документации на эти изделия. В случае положительного результата поверки они могут использоваться в составе теплосчетчика.

3.2.6. Оформление результатов поверки.

3.2.6.1. Положительные результаты поверки оформляются свидетельством о поверке или в паспорте производится запись результатов и даты поверки.

3.2.6.2. В случае отрицательных результатов поверки теплосчетчик признается негодным к применению, свидетельство аннулируется, в паспорт вносится соответствующая запись. Выдается извещение о непригодности и изъятия из обращения в случае невозможности ремонта.

#### **3.3. Указание мер безопасности**

3.3.1. Теплосчетчик должен соответствовать требованиям электробезопасности при эксплуатации, обслуживании, ремонте, транспортировании и хранении по ГОСТ12.2.003.

3.3.2. Источниками опасности при монтаже и эксплуатации теплосчетчиков являются электрический ток и теплоноситель, находящийся под давлением до 1,6 МПа при температуре до 150 °С.

3.3.3. К работам по монтажу, установке, поверке, эксплуатации и обслуживанию теплосчетчика должны допускаться лица, имеющие необходимую квалификацию, изучившие комплект эксплуатационных документов и прошедшие инструктаж по технике безопасности.

3.3.4. Категорически запрещается при включенном питании отсоединять разъемы, производить монтажные и ремонтные работы. Запрещается эксплуатация теплосчетчика при неисправной или неподключенной цепи заземления.

# **4. ХРАНЕНИЕ И ТРАНСПОРТИРОВАНИЕ**

4.1. Функциональные блоки теплосчетчика в упаковке предприятия-изготовителя транспортируются любым видом транспорта в соответствие с условиями 5 (ОЖ4) по ГОСТ 15150, но при температуре от минус 20 до +50 °С. Транспортирование авиотранспортом допускается только в герметизированных отапливаемых отсеках.

4.2. Способ укладки ящиков на транспортное средство должен исключать их перемещение.

4.3. Время пребывания теплосчетчика в условиях транспортирования не должно превышать одного месяца.

4.4. При хранении функциональные блоки теплосчетчика должны быть освобождены от транспортной тары. Условия хранения в распакованном виде – 1 (Л) по ГОСТ 15150.

4.5. В зимнее время после транспортирования распаковывать функциональные блоки теплосчетчика необходимо после выдержки в отапливаемом помещении в течение 3 часов.

4.6. При погрузочно-разгрузочных работах, транспортировании и хранении функциональных блоков теплосчетчика, должны выполнятся требования указанных на упаковке манипуляционных знаков.

# **5. ГАРАНТИЙНЫЕ ОБЯЗАТЕЛЬСТВА**

5.1. Изготовитель гарантирует соответствие теплосчетчика требованиям настоящих технических условий при соблюдении потребителем условий транспортирования, хранения, монтажа и эксплуатации, установленных настоящими ТУ.

5.2. Гарантийный срок хранения теплосчетчика – 6 месяцев со дня изготовления. Гарантийный срок эксплуатации – 18 месяцев со дня ввода теплосчетчика в эксплуатацию. ПРИЛОЖЕНИЕ 1

## **Монтаж акустических преобразователей на существующий трубопровод**

При поставке теплосчетчика с монтажным комплектом преобразователя расхода, акустические преобразователи врезаются непосредственно в трубопровод. Монтаж акустических преобразователей должен осуществляться на прямолинейном участке трубопровода длиной не менее 6 внутренних диаметров на входе и 2 внутренних диаметров на выходе.

Акустические преобразователи должны быть установлены диаметрально противоположно и располагаться при этом в одной плоскости так, как показано на рис. 1. Предпочтительная ориентация плоскости - горизонтальная.

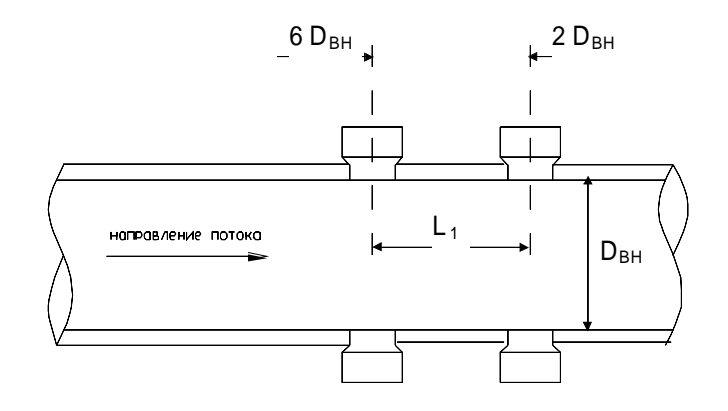

Рис. 1.

При монтаже акустических преобразователей особое внимание следует уделить правильности расчета и разметки базового расстояния L1.

Для определения внутреннего диаметра трубопровода и расчета базового расстояния следует придерживаться следующей методики. На боковой поверхности трубопровода нанести керном метку А1 (см. рис. 2). Приложить нулевую отметку рулетки к метке А1 и с точностью не менее  $\pm 1$  мм измерить длину окружности трубопровода  $S_1$  по внешнему диаметру. Не смещая нулевую отметку рулетки относительно метки А1 нанести на противоположной стороне трубопровода на расстоянии 0,5  $S_1$  от A1 метку B1.

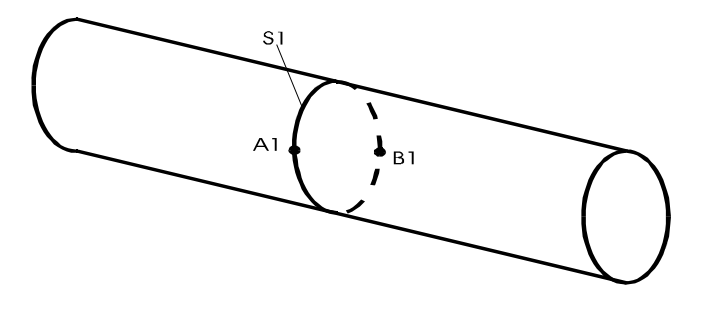

Рис. 2.

Сверлением или сваркой с центрами в метках А1 и В1 сделать отверстия диаметром 38 мм. Используя отверстия, измерить толщину стенки трубопровода ΔA1 и ΔB1 с точностью не менее  $\pm$  0,1 мм.

Вычислить внутренний диаметр трубопровода Dвн в сечении А1 - В1 по следующей формуле:

$$
D_{\text{BH}} = 0.3183 \cdot S_1 - \Delta A1 - \Delta B1 \tag{1}
$$

Базовое расстояние  $L_1$  вычисляется по формуле:

$$
L1 = K_{\delta} \, \text{A}_V^3 / \text{D}_{\text{BH}}^2 \,, \tag{2}
$$

где Ду − условный диаметр (выбирается из ряда значений таблицы 1.3 настоящего РЭ),  $K_{\delta}$  – коэффициент относительного базового расстояния (см. таблицу 1.3 настоящего РЭ).

Приложить к боковой поверхности трубопровода ровную жесткую рейку сделанную из металлического уголка так, как показано на рис. 3. Провести острым инструментом (чертилкой) линию, совпадающую с образующей трубопровода (параллельно оси трубы).

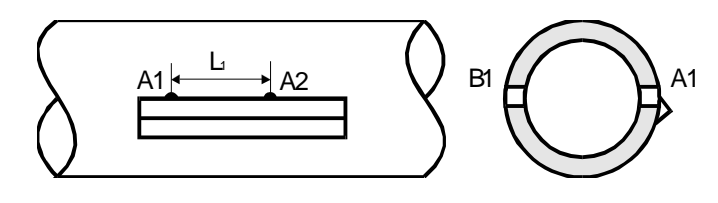

Рис. 3

Нанести на этой линии керном метку А2 отстоящую от метки А1 на расстоянии L<sub>1</sub>. Приложить нулевую отметку рулетки к метке А2 и измерить длину окружности трубопровода  $S_2$ . По отметке рулетки, равной 0,5 S<sub>2</sub>, нанести на противоположной стороне трубопровода метку В2. Измерить расстояние между центрами отверстия В1 и меткой В2; если это расстояние не равно L1, произвести коррекцию положения метки В2 вдоль образующей трубы так, как показано на рис. 4.

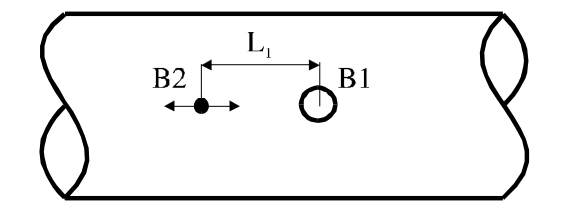

Рис. 4.

Сверлением или сваркой с центрами в метках А2 и В2 сделать отверстия диаметром 38 мм. Используя оправку для обеспечения соосности, приварить бобышки акустических преобразователей к трубе так, как показано на рис. 5.

В приваренные бобышки на прокладках, входящих в монтажный комплект преобразователя расхода, установить акустические преобразователи.

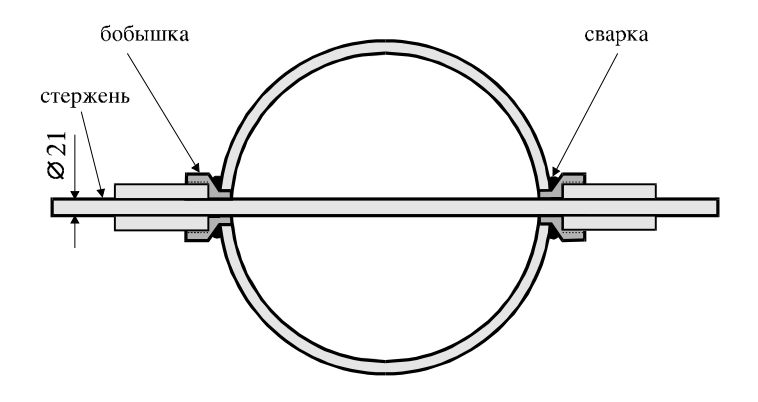

Рис. 5.

Если действительное базовое расстояние **L1<sup>д</sup>** между парами акустических преобразователей отличается от базового расстояния **L1**, полученного с помощью формулы (2), то необходимо учитывать коэффициент коррекции на неточность монтажа **k**:

$$
k = L_{1\pi}/L_1, \qquad (3)
$$

Коэффициент коррекции на неточность монтажа указывается в паспорте теплосчетчика и используется при настройке теплосчетчика (инженерные параметры **04**, **05**).

## ПРИЛОЖЕНИЕ 2

## **Монтаж блока фазового детектора**

Блок фазового детектора монтируется на стойке E1.005.01.02.00, входящей в состав монтажного комплекта преобразователя расхода. Стойка приваривается к трубопроводу. Устанавливая стойку следует помнить, что максимальная длина кабелей от акустических преобразователей до блока ФД − 2м.

Схема подключения АП к блоку ФД приведена на рисунке 6.

Четыре винта на крышке блока ФД должны быть затянуты с усилием для обеспечения герметизации. Блок ФД не следует покрывать теплоизоляцией.

После проверки работоспособности теплосчетчика ФД необходимо опломбировать.

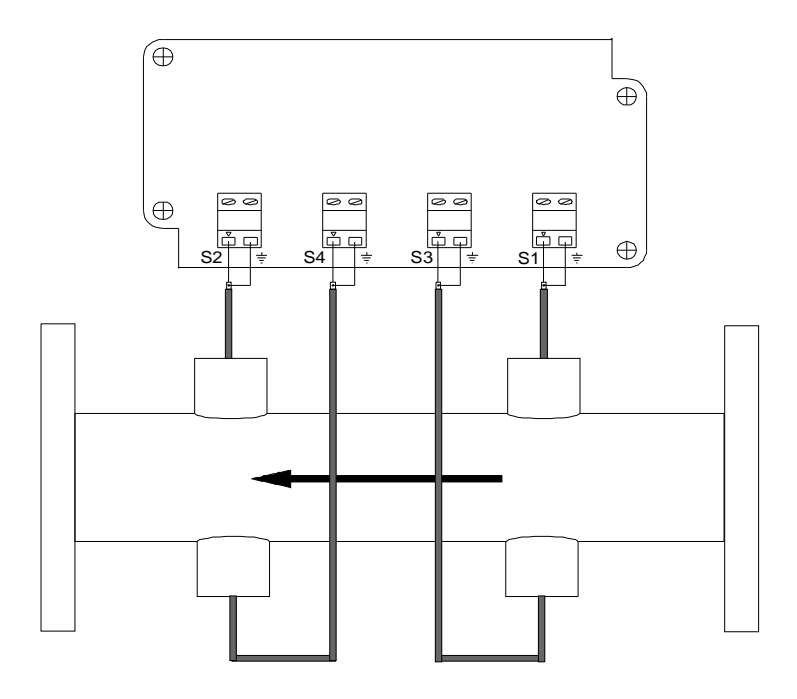

Рис. 6.